# МЕЖГОСУДАРСТВЕННОЕ ОБРАЗОВАТЕЛЬНОЕ УЧРЕЖДЕНИЕ ВЫСШЕГО ОБРАЗОВАНИЯ «БЕЛОРУССКО-РОССИЙСКИЙ УНИВЕРСИТЕТ»

Кафедра «Технология машиностроения»

# **МОДЕЛИРОВАНИЕ МЕХАТРОННЫХ СИСТЕМ**

*Методические рекомендации к практическим занятиям для студентов направления подготовки 15.03.06* **«***Мехатроника и робототехника***»** *дневной формы обучения*

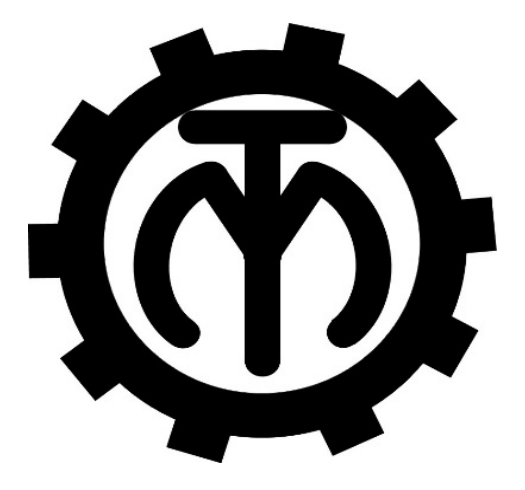

Могилев 2023

# Рекомендовано к изданию учебно-методическим отделом Белорусско-Российского университета

Одобрено кафедрой «Технология машиностроения» «28» сентября 2023 г., протокол № 2

> Составители: канд. техн. наук, доц. В. М. Шеменков; канд. техн. наук, доц. М. Н. Миронова

Рецензент канд. техн. наук, доц. А. Е. Науменко

Приведены методические рекомендации к практическим занятиям по дисциплине «Моделирование мехатронных систем», а также теоретические положения в области механических, электрических подсистем, подсистем управления и встраиваемого программного обеспечения.

Учебное издание

# МОДЕЛИРОВАНИЕ МЕХАТРОННЫХ СИСТЕМ

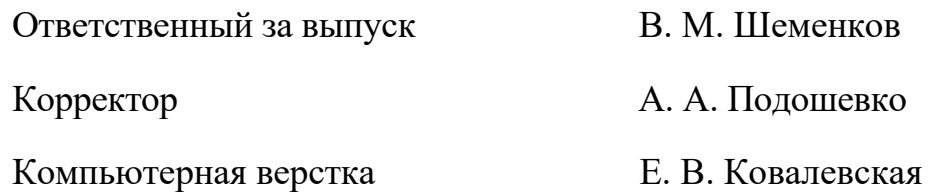

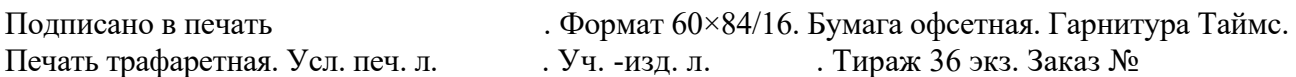

Издатель и полиграфическое исполнение: Межгосударственное образовательное учреждение высшего образования «Белорусско-Российский университет». Свидетельство о государственной регистрации издателя, изготовителя, распространителя печатных изданий № 1/156 от 07.03.2019. Пр-т Мира, 43, 212022, г. Могилев.

> © Белорусско-Российский университет, 2023

# **Содержание**

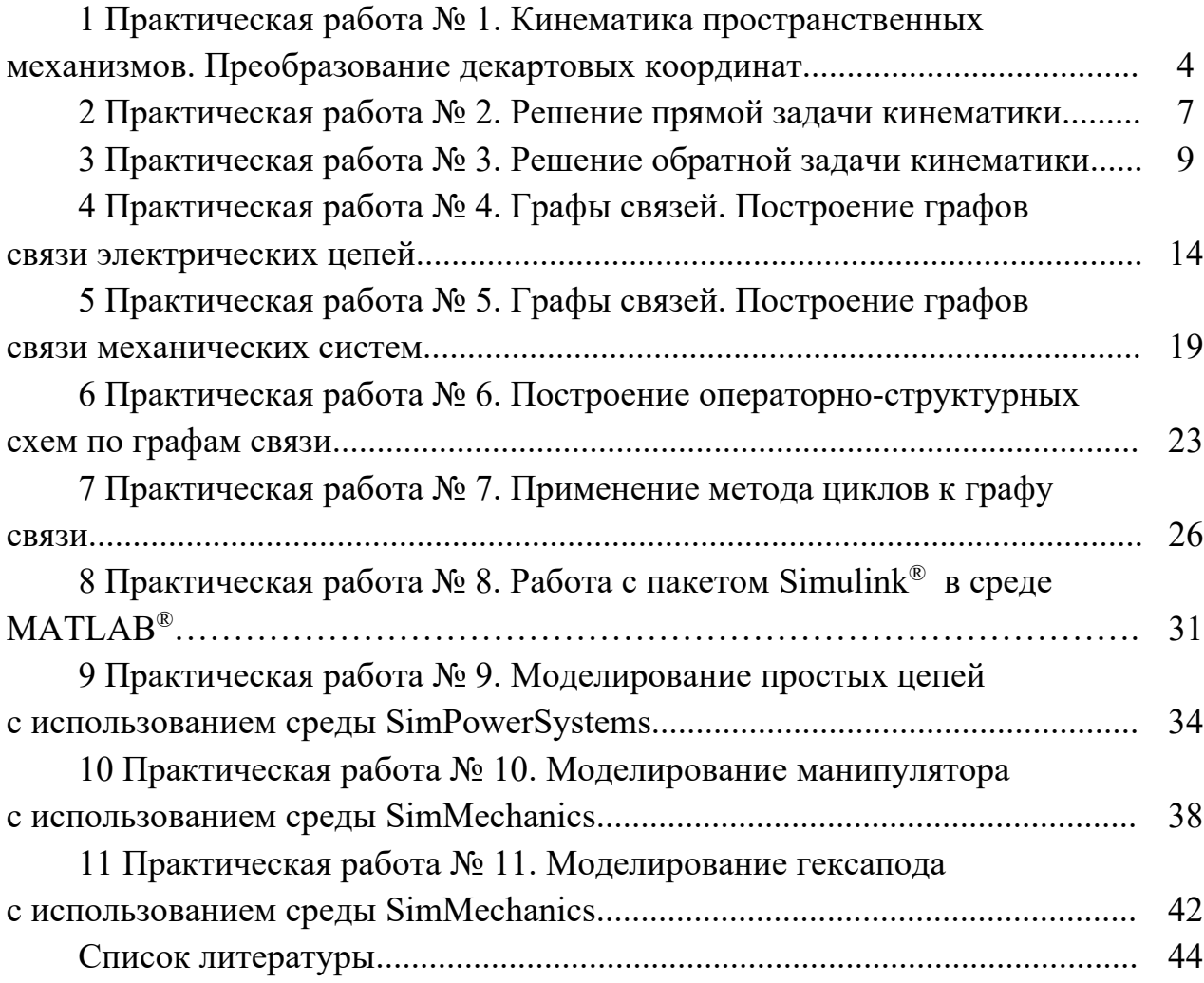

# **1 Практическая работа № 1. Кинематика пространственных механизмов. Преобразование декартовых координат**

Выбор и преобразование систем координат. Уравнения кинематики и динамики манипулятора по сложности и наглядности зависят от выбора его обобщенных координат и систем координат, жестко связанных со звеньями. Осью вращательной пары *i*, связывающей звенья *i* и *i* + 1, является ось цилиндрического шарнира, жестко связанная со звеном *i*, вокруг которой вращается звено *i* + 1. Для поступательной пары осью является любая прямая, параллельная вектору скорости поступательного движения звена *i* + 1 относительно звена *i*.

С каждым звеном манипулятора от 0 (стойка) до *n* (схват) связывается своя декартова система координат следующим образом.

Базовая неподвижная система, связанная со стойкой манипулятора, выбирается следующим образом: начало системы точка *O* – любая точка оси (0) й кинематической пары; ось *z*0 направляется по оси этой пары, ось *x*0 направляется произвольно в плоскости, перпендикулярной оси *z*0, ось *y*0 направляется по правилу правой тройки.

Ось *zi* системы, жестко связанной с *i*-м звеном (*i =* 1, ..., *n –* 1), направляется по оси *i*-й кинематической пары. Точка *O.* выбирается на общем перпендикуляре к осям *zi*, *zi*–1 либо в точке их пересечения, если таковая имеется, либо в любой точке оси *i*-й кинематической пары, если оси *zi* , *zi*–1 совпадают или параллельны. За направление оси *xi* можно брать направление вектора *zi* × *zi*–1, если оси *zi*, *zi*–1 не параллельны. Если же эти оси параллельны, то *xi* направляется по вектору *OiOi*–1. Если оси *zi*, *zi*–1 совпадают, то любые направления для оси *xi* равнозначны. Ось *yi* направляется по правилу правой тройки.

Система *Onxnynzn* выбирается следующим образом: начало *On* помещается в характеристическую точку рабочего органа; направления осей согласовываются с геометрией схвата, ось *zn* в «продольном» направлении, *yn* – в «поперечном»,  $x_n$  – по правилу правой тройки (рисунок 1.1). Орты этой системы координат определяют ориентацию рабочего органа.

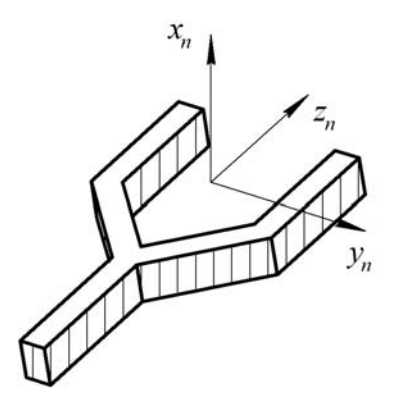

Рисунок 1.1 – Правило правой тройки

Таким образом, каждая *i***-**я система координат, *i* = 0, *n*, связана с *i*-м звеном манипулятора. Перемещение *i*-й системы относительно (*i –* 1)-й характеризует

движение *i*-го звена относительно  $(i - 1)$ -го. Это движение при введенных ограничениях может быть либо поворотом на угол  $q_i$  вокруг оси  $z_{i-1}$ , либо сдвигом вдоль этой оси на величину  $q_i$ .

При указанном выборе систем координат звеньев взаимное расположение *і* и  $(i-1)$ -й систем характеризуется следующими параметрами, называемыми параметрами Денави-Хартенберга (рисунок 1.2):

- углом  $\theta_i$  между осью  $x_{i-1}$  и лучом, проведенным из точки  $O_{i-1}$  параллельно оси х.:

- алгебраической величиной  $s_i$  отрезка  $O_{i-1}H_i$ ;

- алгебраической величиной  $a_i$  отрезка  $H_iO_i$ ;

- УГЛОМ 01 МЕЖДУ ОСЯМИ  $z_{i-1}$  и  $z_i$ .

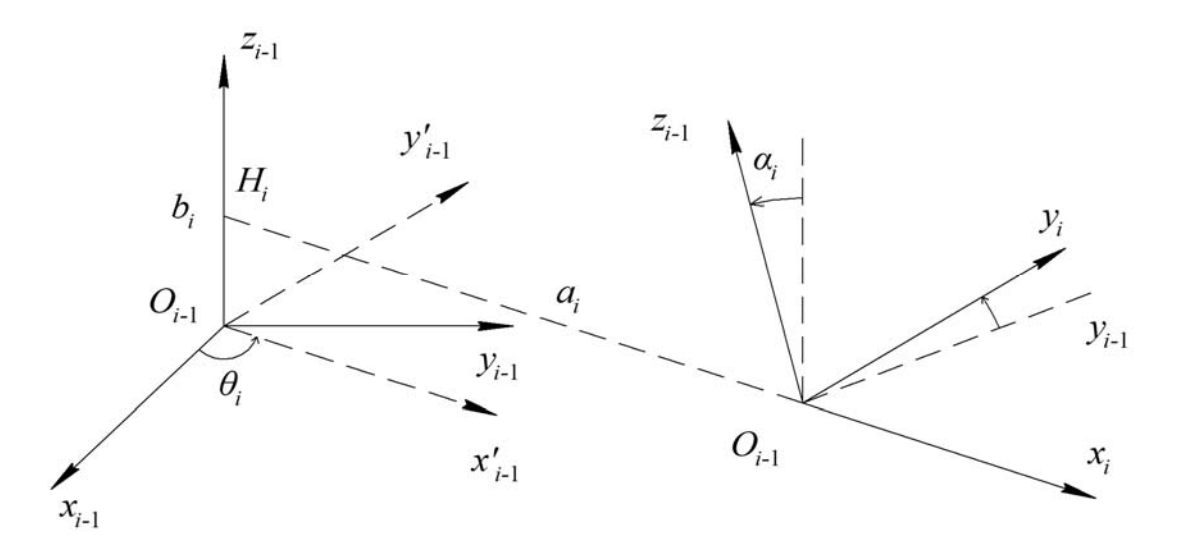

Рисунок 1.2 – Параметры Денави-Хартенберга

Система координат  $O_{i-1}x_{i-1}y_{i-1}z_{i-1}$  переходит в систему  $O_{i}x_{i}y_{i}z_{i}$  с помощью четырех элементарных преобразований, выполняемых в следующем порядке:

- поворот на угол  $\theta_i$  вокруг оси  $z_{i-1}$  до тех пор, пока ось  $x_{i-1}$  не станет параллельна оси  $x_i$ ;

- перенос на величину  $s_i$  вдоль оси  $z_{i-1}$  до тех пор, пока оси  $x_{i-1}$  и  $x_i$ не окажутся на одной прямой;

- перенос на величину  $a_i$  вдоль оси  $x_{i-1}$  до тех пор, пока точка  $O_{i-1}$ не совпадет с точкой  $O_i$ ;

- поворот на угол  $a_i$  вокруг оси  $x_i$  до тех пор, пока система  $(i - 1)$ не совместится с системой *i*.

Каждому из указанных преобразований соответствует своя матрица преобразования в PR<sup>3</sup>:

$$
A_{\theta_i} = \begin{pmatrix} \cos \theta_i & -\sin \theta_i & 0 & 0 \\ \sin \theta_i & \cos \theta_i & 0 & 0 \\ 0 & 0 & 1 & 0 \\ 0 & 0 & 0 & 1 \end{pmatrix}, A_{s_i} = \begin{pmatrix} 1 & 0 & 0 & 0 \\ 0 & 1 & 0 & 0 \\ 0 & 0 & 1 & s_i \\ 0 & 0 & 0 & 1 \end{pmatrix},
$$

$$
A_{a_i} = \begin{pmatrix} 1 & 0 & 0 & a_i \\ 0 & 1 & 0 & 0 \\ 0 & 0 & 1 & 0 \\ 0 & 0 & 0 & 1 \end{pmatrix}, A_{\alpha_i} = \begin{pmatrix} 1 & 0 & 0 & 0 \\ 0 & \cos \alpha_i & -\sin \alpha_i & 0 \\ 0 & \sin \alpha_i & \cos \alpha_i & 0 \\ 0 & 0 & 0 & 1 \end{pmatrix},
$$

так, что

$$
\vec{r}_{i-1} = A_{\theta_i} \vec{r}_{i-1}, \vec{r}_{i-1} = A_{s_i} \vec{r}_{i-1}, \vec{r}_{i-1} = A_{a_i} \vec{r}_{i-1}, \vec{r}_{i-1} = A_{a_i} \vec{r}_{i-1}
$$

Преобразование системы  $(i - 1)$  в систему *i* можно теперь представить как композицию указанных элементарных преобразований

$$
\vec{r}_{i-1} = A_{\theta_i} A_{s_i} A_{a_i} A_{\alpha_i} \vec{r}_i = A_{i,i-1} \vec{r}_i
$$

с соответствующей матрицей

$$
A_{i,i-1} = \begin{pmatrix} \cos\theta_i & -\sin\theta_i\cos\alpha_i & \sin\theta_i\sin\alpha_i & a_i\cos\theta_i \\ \sin\theta_i & \cos\theta_i\cos\alpha_i & -\cos\theta_i\sin\alpha_i & a_i\sin\theta_i \\ 0 & \sin\alpha_i & \cos\alpha_i & s_i \\ 0 & 0 & 0 & 1 \end{pmatrix},
$$

которая называется матрицей перехода от *i*-й системы координат в  $(i - 1)$ -ю.

Обратная матрица  $A_{i,i-1}^{-1}$ , т. е. матрица перехода из  $(i-1)$ -й системы коорлинат в *і*-ю, может быть вычислена по формуле

$$
A_{i,i-1}^{-1} = A_{i-1,i} = \begin{pmatrix} \cos \theta_i & \sin \theta_i & 0 & -a_i \\ -\sin \theta_i \cos \alpha_i & \cos \theta_i \cos \alpha_i & \sin \alpha_i & -s_i \sin \alpha_i \\ \sin \theta_i \sin \alpha_i & -\cos \theta_i \sin \alpha_i & \cos \alpha_i & -s_i \cos \alpha_i \\ 0 & 0 & 0 & 1 \end{pmatrix},
$$

так, что

$$
\vec{r}_i = \vec{A}_{i-1,i} \vec{r}_{i-1}.
$$

Очевидно, эту матрицу тоже можно представить в виде произведения четырех матриц, соответствующих элементарным преобразованиям *i*-й системы в  $(i - 1)$ -ю.

$$
A_{\theta_i} = \begin{pmatrix} \cos \theta_i & \sin \theta_i & 0 & 0 \\ -\sin \theta_i & \cos \theta_i & 0 & 0 \\ 0 & 0 & 1 & 0 \\ 0 & 0 & 0 & 1 \end{pmatrix}, \ A_{s_i} = \begin{pmatrix} 1 & 0 & 0 & 0 \\ 0 & 1 & 0 & 0 \\ 0 & 0 & 1 & -s_i \\ 0 & 0 & 0 & 1 \end{pmatrix},
$$

$$
A_{a_i} = \begin{pmatrix} 1 & 0 & 0 & -a_i \\ 0 & 1 & 0 & 0 \\ 0 & 0 & 1 & 0 \\ 0 & 0 & 0 & 1 \end{pmatrix}, A_{\alpha_i} = \begin{pmatrix} 1 & 0 & 0 & 0 \\ 0 & \cos \alpha_i & \sin \alpha_i & 0 \\ 0 & -\sin \alpha_i & \cos \alpha_i & 0 \\ 0 & 0 & 0 & 1 \end{pmatrix}.
$$

Если  $(i - 1)$ -я пара вращательная, то параметры  $s_i$ ,  $a_i$ ,  $\alpha_i$  являются постоянными и переменной будет только величина  $\theta_i$ , характеризующая поворот в кинематической паре. Как было ранее условлено, эта величина и принимается за обобщенную координату  $q_i$ .

Если  $(i - 1)$ -я пара поступательная, то постоянными будут  $\theta_i$ ,  $a_i$ ,  $\alpha_i$ , а переменной – величина  $s_i$ .

#### Задание

Согласно заданию, выданному преподавателем:

- составить структурную формулу манипулятора;

- произвести преобразование декартовых координат.

#### Контрольные вопросы

1 Какие параметры называют параметрами Денави-Хартенберга?

2 Какие четыре элементарных преобразования нужно выполнить для перехода системы из одного состояния в другое?

3 Какими геометрическими параметрами и координатой определяется матрица  $A_{i,i-1}$ ?

#### 2 Практическая работа № 2. Решение прямой залачи кинематики

Прямая задача кинематики манипуляторов формулируется таким образом: задана кинематическая схема манипулятора и в некоторый момент времени известны значения обобщенных координат, определяющие положение всех звеньев манипулятора относительно друг друга. Требуется определить положение и ориентацию последнего звена манипулятора (схвата) в системе отсчета, связанной со стойкой. Геометрические размеры звеньев считаются известными.

Задача решается с помощью формулы

$$
R_0 = T_n R_n, \tag{2.1}
$$

где  $T_n$  – матрица, равная произведению матриц  $A_i$ ,

$$
T_n = A_1 A_2 \dots A_n. \tag{2.2}
$$

В формуле  $R_n$  и  $R_0$  – матрицы-столбцы размером 4  $\times$  1, первые три элемента, координаты произвольной точки охвата **КОТОРЫХ**  $\overline{30}$  $\overline{B}$ системах *п* и 0 соответственно.

Столбцы матрицы  $T_n$  имеют геометрическое толкование. Первые три элемента первого, второго и третьего столбцов представляют собой направляющие косинусы осей  $x_n$ ,  $y_n$ ,  $z_n$  в системе 0 соответственно, а три элемента четвертого столбца – это координаты  $x^*$ ,  $y^*$ ,  $z^*$  центра схвата в той же системе:

$$
T_n = \begin{bmatrix} \cos(\vec{i}_n, \vec{i}_o) & \cos(\vec{j}_n, \vec{i}_0) & \cos(\vec{k}_n, \vec{i}_0) & x^* \\ \cos(\vec{i}_n, \vec{j}_0) & \cos(\vec{j}_n, \vec{j}_0) & \cos(\vec{k}_n, \vec{j}_0) & y^* \\ \cos(\vec{i}_n, \vec{k}_0) & \cos(\vec{j}_n, \vec{k}_0) & \cos(\vec{k}_n, \vec{k}_0) & z^* \\ 0 & 0 & 0 & 1 \end{bmatrix} .
$$
 (2.3)

Таким образом, решение прямой задачи кинематики манипуляторов сводится к тому, что, задавшись значениями обобщенных координат, вычисляют с помощью (2.2) и  $A_{i,i-1}$  значения элементов матрицы  $T_n$ , а следовательно, согласно (2.3), определяются положение и ориентацию схвата в системе координат, жестко связанной со стойкой манипулятора.

Если требуется определить положение и ориентацию не схвата, а некоторого промежуточного звена і и радиус-вектор его точки в системе 0, то следует воспользоваться формулами, аналогичными (2.1) и (2.2):

$$
R_0 = T_i R_i,
$$

 $\Gamma \text{He} T_i = A_1 A_2 \dots A_i.$ 

По таким же формулам можно определить положение и ориентацию, некоторого звена  $l$  по отношению к звену  $i$ :

$$
R_i = T_{i,1}R_1,\tag{2.4}
$$

где

$$
T_{i,1} = A_{i+1}A_{i+2}...A_i.
$$
 (2.5)

#### Залание

Согласно заданию, выданному преподавателем (модель робота и численные значения обобщённых координат):

- замерить с помощью рулетки длину звеньев манипулятора и, используя паспортные данные, определить в системе 0, жестко связанной со стойкой, положение и ориентацию охвата манипулятора как функции обобщенных координат и линейных размеров звеньев;

- на основе кинематической структуры изобразить конструктивную кинематическую схему манипулятора и пронумеровать на ней звенья манипулятора;

- выбрать специальные системы координат, жестко связанные со звеньями

манипулятора, и показать их на рисунке;

- составить таблицу типов кинематических пар и значений параметров манипулятора;

- вычислить матрицы A и определить элементы матрицы  $T_n$ ;

- вычислить координаты центра охвата и направляющие косинусы осей схвата в системе координат, связанной со стойкой для численных значений параметров манипулятора и конкретных значений обобщённых координат;

- в наладочном режиме установить схват в соответствии с заданием для расчёта и сравнить результаты расчёта и установки. Сопоставить результаты работы с данными из технологической документации на робота;

- представить отчёт (задание и исходные данные для расчёта; кинематическую структуру и конструктивную схему манипулятора ПР с системами координат звеньев; таблицу параметров; листинг расчёта; выводы по работе).

#### Контрольные вопросы

1 Сформулируйте прямую задачу о положении манипулятора.

2 Какими степенями подвижности определяется рабочая зона манипулятора?

# 3 Практическая работа № 3. Решение обратной задачи кинематики

Обратная задача кинематики, как и прямая задача о положении, является одной из основных задач кинематического анализа и синтеза манипуляторов. Управление манипуляционными роботами, как правило, осуществляется в пространстве обобщенных координат, а координаты объектов манипулирования задаются в некоторой базовой системе. Таким образом, для управления положением и ориентацией робота возникает необходимость получения решения обратной задачи.

Обратная задача кинематики о положении состоит в определении обобщенных координат манипулятора:

$$
r_j\ \left(j=\overline{i,m}\right),\ m\leq 6,\tag{3.1}
$$

по заданным в опорной системе координатам выходного звена - схвата робота:

$$
q_i \left( i = \overline{1, n} \right) \tag{3.2}
$$

гле *п* – число степеней своболы.

Для решения обратной задачи необходимым условием является

$$
n = m,\tag{3.3}
$$

означающее, что в этом случае можно составить и независимых уравнений, число неизвестных в котором также равно *п*.

Как правило, обратная задача оказывается более сложной по сравнению с прямой. Это объясняется следующим.

При решении обратной задачи кинематики может возникнуть кинематическая неопределенность, когда для одного и того же положения схвата может существовать две или более конфигураций манипулятора, т. е. для одного набора  $r_i$  может существовать несколько наборов  $q_i$  и в результате задача решается неоднозначно.

На практике для выбора однозначного решения обратной задачи кинематики обычно используют дополнительное условие, например, наличие ограничений в кинематических парах, наличие препятствий в зоне обслуживания и т. д.

Условие  $n = m$  не является достаточным, поэтому существуют варианты, когда при его соблюдении решение обратной задачи отсутствует. Для того чтобы в этом случае задача имела решение, следует уменьшить т на единицу.

Таким образом, если  $n \leq m$ , то решение обратной задачи в общем случае отсутствует, а для его получения следует уменьшить число т координат схвата.

Если  $n > m$ , то решение обратной задачи существует, однако обратная задача в этом случае решается неоднозначно. Говорят, что манипулятор имеет избыточные степени подвижности. На практике это означает, что избыточные степени повышают функциональные возможности манипулятора.

Еще одна сложность, связанная с решением обратной задачи кинематики, заключается в том, что аналитические соотношения содержат, как правило, обратные тригонометрические функции, которые являются неопределенными при некоторых значениях углов, что вносит дополнительную неопределенность в решение обратной задачи.

Существуют различные методы получения решения обратной задачи, но, в целом, все методы решения обратной задачи кинематики можно разделить на аналитические и численные. Далее рассмотрены ограничения, достоинства и нелостатки каждого из методов.

Аналитические методы.

К достоинствам аналитического метода решения обратной задачи кинематики относят получение произвольной точности решения. Однако, нахождение точного решения в виде аналитических зависимостей для обобщенных координат от конструктивных параметров и заданного вектора положения манипулятора представляется возможным не для всех манипуляторов. Аналитическое решение, таким образом, существует только для роботов с определенной конструкцией. Например, оси части смежных сочленений должны пересекаться в одной точке или должны быть параллельны либо перпендикулярны между собой.

Нахождение обобщенных координат в явном виде - достаточно сложная задача, поскольку уравнения являются нелинейными. Для упрощения задачи существует ряд методов, предназначенных для более простого получения аналитических выражений. Метод обратных преобразований позволяет решать обратную задачу кинематики простых манипуляторов. Суть метода заключается в определении углов поворотов звеньев из уравнений для отдельных элементов имеющегося матричного уравнения. Например, для углов Эйлера (задающих ориентацию схвата) получим систему уравнений

$$
\begin{vmatrix} n_x & s_x & a_x \ n_y & s_y & a_y \ n_z & s_z & a_z \end{vmatrix} = B_{\psi} B_{\theta} B_{\varphi} , \qquad (3.4)
$$

 $B_{\psi}B_{\theta}B_{\varphi} = \begin{bmatrix} \cos \psi \cos \varphi - \sin \psi \cos \theta \sin \varphi & -\cos \psi \sin \varphi - \sin \psi \cos \theta \cos \varphi & \sin \psi \sin \theta \\ \sin \psi \cos \varphi + \cos \psi \cos \theta \sin \varphi & -\sin \psi \sin \varphi + \cos \psi \cos \theta \cos \varphi & -\sin \theta \cos \varphi \\ \sin \theta \sin \varphi & \sin \theta \cos \varphi & \cos \theta \end{bmatrix}$ , (3.5)

 $\begin{cases} n_x = \cos \psi \cos \phi - \sin \psi \cos \theta \sin \phi, & s_x = -\cos \psi \sin \phi - \sin \psi \cos \theta \cos \phi, & a_x = \sin \psi \sin \theta, \\ n_y = \sin \psi \cos \phi + \cos \psi \cos \theta \sin \phi, & s_y = -\sin \psi \sin \phi + \cos \psi \cos \theta \cos \phi, & a_y = -\sin \theta \cos \phi, \\ n_z = \sin \theta \sin \phi, & s_z = \sin \theta \cos \phi, & a_z = \cos \theta. \end{cases}$ 

Откуда можно определить, что

$$
\theta = \arccos a_z, \quad \psi = \arccos (s_z / S\theta), \quad \varphi = \arccos (-a_z / S\theta).
$$
 (3.7)

Функция arccos считается неустойчивой вследствие того, что точность вычисления зависит от этого значения, кроме того, в точках, где  $sin(\theta)$ принимает близкие к нулю значения, т. е.  $\theta \approx 0^{\circ}$  или  $\theta \approx 180^{\circ}$ , значения в (3.7) либо не определены, либо дают низкую точность вычислений. Обобщенные координаты чаще выражаются через функцию arctg с учетом принадлежности аргумента соответствующему квадранту.

Элементы матрицы в левой части матричного уравнения (3.5) заданы, а элементы матриц, стоящих в правой части этого уравнения, неизвестны и зависят от  $\varphi, \theta, \psi$ . В методе предлагается последовательно умножать слева обе части уравнения на матрицы обратных преобразований и определять искомые углы из полученных таким образом матричных уравнений. Смысл таких преобразований состоит в переносе сначала одной из неизвестных величин из правой в левую часть уравнения, ее нахождении и переносе в левую часть следующей неизвестной и повторении данной процедуры до нахождения всех переменных.

Хотя метод обратных преобразований дает общий подход к решению, из него не следует, каким образом выбирать из нескольких существующих решений одно, соответствующее требуемой конфигурации манипулятора.

Для нахождения решения обратной задачи кинематики по заданной матрице манипулятора используется геометрический подход, дающий также способ выбора единственного решения для конкретной конфигурации манипулятора.

К недостаткам аналитического решения относятся сложность получения обобщенных координат в явном виде и неопределенность, связанная с кинематической неоднозначностью и используемыми тригонометрическими функциями. Однако основным недостатком все же является невозможность получения решения для произвольных конструкций манипуляторов. Вернее, манипуляторы уже проектируются с учетом того, что описание кинематики будет возможно с помощью аналитических выражений.

Если решение обратной задачи в виде аналитических выражений невозможно, то используются численные методы.

#### Численные методы.

Общая постановка задачи, например, для трехзвенного манипулятора с тремя вращательными парами формулируется следующим образом. Известны положения схвата в пространстве: начальное  $P_{\mu}$ , действительное  $P_{\delta}$  (определенное на *i*-м шаге корректировки) и конечное (желаемое)  $P_{\text{ac}}$  положения, задаваемые декартовыми координатами. Необходимо определить такие значения обобщенных координат  $q_i$ ,  $i = 1, n$ , которые обеспечивали бы положение центра схвата в точке  $P_{\text{ac}}$ (желаемое положение).

Поставленная таким образом задача является задачей минимизации функции трех переменных, и целевая функция будет иметь вид:

$$
f(\theta) = ||P_{\partial} - P_{\text{ac}}||, \tag{3.8}
$$

где  $P_{\delta}, P_{\alpha}$  – радиус-векторы действительного и желаемого положения центра схвата.

В случае многозвенного манипулятора, когда число степей свободы больше трех, необходимо знать еще и ориентацию манипулятора в пространстве. Таким образом, для определения ориентации манипулятора с числом степеней свободы  $n \leq 3$ , помимо координат центра схвата, следует знать дополнительные параметры, например, положение начала системы координат схвата в базовой системе координат  $O_n$ . Обозначив желаемое положение точки  $O_n$  как  $O_{n\times n}$ . получим выражение для целевой функции, учитывающей как положение схвата, так и ориентацию манипулятора:

$$
f(\theta) = ||P_{\theta} - P_{\text{mc}}|| + ||O_{n\theta} - O_{n\text{mc}}||,
$$
\n(3.9)

где  $P_{\partial}$ ,  $P_{\nu}$ ,  $O_{n\partial}$ ,  $O_{n\nu}$  – радиус-векторы действительного и желаемого положения центра схвата, действительного и желаемого положения начала системы координат схвата, т. е. точки  $O_n$ .

Таким образом, необходимо минимизировать функцию  $f(\theta)$ , задавшись точностью, и определить её минимум.

Целевая функция (3.9) представляет собой нелинейную функцию многих переменных, содержащую тригонометрические зависимости, отклик которой сложная гиперповерхность с наличием впадин, седловых точек, овражностей. Такую поверхность невозможно представить геометрически. Сложность, таким образом, возникает при определении глобального минимума функции среди множества локальных.

В целом все практически используемые методы являются методами локального поиска. Надежные и одновременно экономичные методы поиска глобального минимума в настоящее время неизвестны.

Существующие методы оптимизации классифицируются в зависимости от: типа искомого экстремума (минимума) - методы локальной и глобальной оптимизации; порядка используемых производных целевой функции по управляемым параметрам - методы нулевого, первого и второго порядка; количества управляемых параметров целевой функции - методы одномерного многомерного поиска.

Среди методов многомерного поиска нулевого порядка выделяют методы деформируемого многогранника (Нелдера и Мида), покоординатного спуска, метод Розенблата, метод случайного поиска. К методам первого порядка относят градиентные методы: метод наискорейшего спуска, метод сопряженных градиентов, метод переменной метрики. Метод Ньютона является методом второго порядка.

Почти все методы оптимизации стремятся построить такую последовательность значений  $\theta_0$ ,  $\theta_1$ ,  $\theta_2$  и т. д., при которой

$$
f(\theta_0) > f(\theta_1) > f(\theta_2) > \dots
$$

Важной характеристикой методов является их скорость сходимости. Однако оценка сходимости того или иного метода обычно базируется на некоторых теоретических предпосылках, связанных с особенностями целевой функции (например, функция дважды непрерывно дифференцируема или сильно выпукла), а также зависит от выбора начальной точки поиска. Теоретические предпосылки относительно реальных целевых функций могут не удовлетворяться, поэтому скорость сходимости в этих случаях можно рассматривать как сравнительную оценку метода.

Численные методы позволяют построить последовательность шагов от начальной точки  $\theta_0$  через некоторые промежуточные точки  $\theta_k$  к локальному экстремуму (минимуму)  $\theta^*$ .

Численный метод позволяет решить обратную задачу кинематики для тех конструкций манипуляторов, для которых получение точного решения в аналитических выражениях не представляется возможным либо достаточно затруднительно. Это является основным достоинством при использовании численного метода применительно к поставленной задаче.

#### Залание

Согласно заданию, выданному преподавателем (модель робота и параметры его манипулятора), определить обобщенные координаты манипулятора по заданным в опорной системе координатам выходного звена - схвата робота.

#### Контрольные вопросы

1 Понятие об обратной задаче кинематики.

2 Алгоритм решения обратной задачи кинематики аналитическим методом.

3 Алгоритм решения обратной задачи кинематики численным методом.

# 4 Практическая работа № 4. Графы связей. Построение графов связи электрических цепей

## 4.1 Основные определения графов связей

Метод графов связей, или связных графов, основан на представлении о том, что любые физические процессы состоят из элементарных актов преобразования энергии. Такими элементарными процессами являются накопление, диссипация (потери) и преобразование энергии без потерь.

Граф связей представляет собой совокупность элементов, соответствующих основным типам преобразования энергии и изображаемых в качестве вершин графа, которые соединены связями (дугами графа).

Связь изображается в графе линией с полустрелкой, показывающей принимаемое при моделировании за положительное направление передачи энергии. Для каждой связи в графе определены шесть величин, три из которых являются интегральными.

Каждый элемент графа характеризуется уравнением или системой уравнений, включающих переменные, относящиеся к его связям.

#### Типовые элементы графов связей.

Элементы графа связей делятся на четыре группы: источники энергии, аккумуляторы энергии, элементы рассеивания (потери) энергии и преобразователи энергии без потерь.

В первую группу входят два идеальных источника энергии (рисунок 4.1,  $a, \delta$ ): источник усилия, обозначаемый как SE, и источник потока, имеющий обозначение SF. Источник усилия задает значение

$$
e = e(t), \tag{4.1}
$$

а источник потока -

$$
f = f(t). \tag{4.2}
$$

В электрических системах этим элементам соответствуют идеальные источники ЭДС и тока. В соответствии со смыслом источников энергия выходит из них, что и отражается направлением полустрелок на связях графа.

Группа аккумуляторов тоже включает два элемента: инерционность I и емкость  $C$  (рисунок 4.1,  $\epsilon$ , *г*).

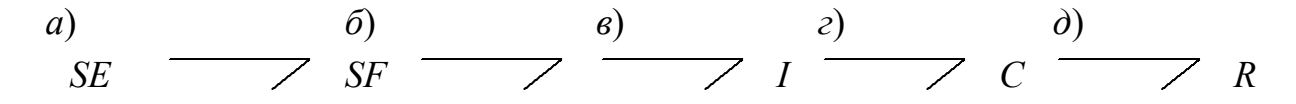

 $a$  – источник усилия,  $\delta$  – источник потока,  $\epsilon$  – инерционность,  $c$  – емкость,  $\partial$  – элемент потерь

Рисунок 4.1 - Односвязные элементы

Взаимосвязь между усилиями и потоками для аккумуляторов может быть задана уравнением:

- для инерционности

$$
p = \varphi_I(f); \tag{4.3}
$$

- для емкости

$$
q = \varphi_C(e). \tag{4.4}
$$

Если рассматривать линейные модели, то уравнения аккумуляторов можно записать в виде

$$
I\frac{df}{dt} = e(t),\tag{4.5}
$$

$$
C\frac{de}{dt} = f(t),\tag{4.6}
$$

где для обозначения параметров аккумуляторов  $I$  и  $C$  используются те же буквы, что и для обозначения элементов.

Аккумуляторы различаются тем, что инерционность имеет свойство накапливать кинетическую энергию, а емкость - потенциальную.

В третью группу входит элемент потерь R, для которого в общем случае

$$
e(t) = \varphi_R(f(t)). \tag{4.7}
$$

В простейшем случае уравнению (4.7) соответствует линейное уравнение

$$
e(t) = R f(t), \tag{4.8}
$$

где  $R$  – параметр элемента.

Четвертая группа включает четыре преобразователя энергии: трансформатор, гиратор, узел общего усилия и узел общего потока.

Трансформатор *ТF* (рисунок 4.2) преобразует энергию в соответствии с формулами

$$
\begin{cases} e_1(t) = me_2(t); \\ f_2(t) = mf_1(t), \end{cases} \tag{4.9}
$$

где *m* – коэффициент передачи трансформатора.

Можно заметить, что мощности в обеих связях трансформатора равны:

$$
e_1f_1 = e_2f_2.
$$

Трансформатор может иметь переменный коэффициент передачи, зависящий как от времени, так и от некоторой другой переменной. Такой трансформатор называется модулированным и обозначается как МТF.

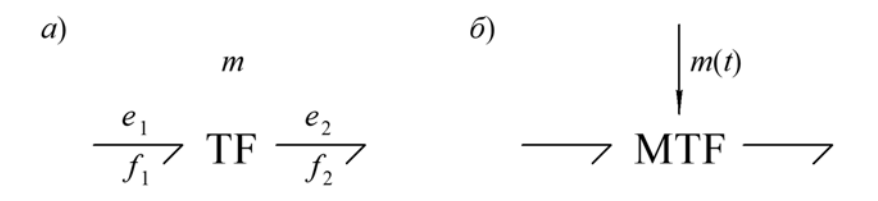

 $a$  - трансформатор с постоянным коэффициентом,  $\delta$  - модулированный

Рисунок 4.2 - Трансформатор

трансформаторов являются редуктор, трансформатор Примерами переменного тока, рычаг.

Гиратор СУ можно получить из трансформатора, если в одной из его связей поменять местами усилие и поток. Уравнения гиратора имеют следующий вид:

$$
\begin{cases} e_1(t) = rf_2(t); \\ e_2(t) = rf_1(t), \end{cases} \tag{4.10}
$$

где r - коэффициент передачи гиратора.

Гиратор, как и трансформатор, сохраняет мощность, т. е.

$$
e_1 f_1 = e_2 f_2.
$$

Гираторы тоже могут быть модулированными и изображаются, как это показано на рисунке 4.3.

Отметим, что свойствами гиратора обладает, например, гироскоп, а в радиоэлектронике известно применение специальных устройств, называемых гираторами, с целью замены индуктивностей емкостями.

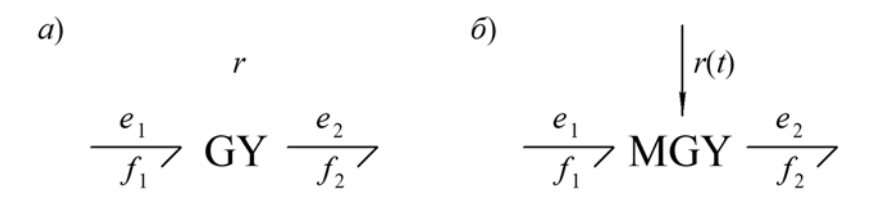

 $a$  - с постоянным коэффициентом,  $\delta$  - модулированный

Рисунок 4.3 - Гиратор

Гираторы и трансформаторы могут отображать как преобразование энергии одной физической природы, так и преобразование механической энергии в электрическую, электрической - в магнитную и т. п.

**Узел общего усилия** (0-узел) может иметь любое количество связей (рисунок 4.4).

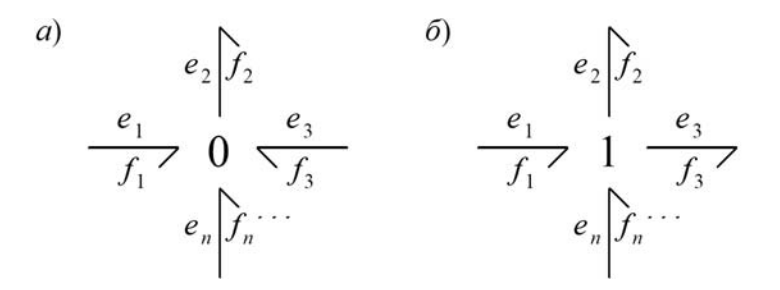

*а* – узел общего усилия (0-узел), *б* – узел общего потока (1-узел)

Рисунок 4.4 – Узлы графа связей

Узел получил свое название потому, что усилия во всех его связях равны:

$$
e_1 = e_2 = e_3 = \dots = e_n. \tag{4.11}
$$

При этом алгебраическая сумма потоков в связях 0-узла равна нулю:

$$
f_1 - f_2 + f_3 + \dots + f_n = 0. \tag{4.12}
$$

Учитывая (4.11) и (4.12), можно получить закон сохранения энергии в 0-узле:

$$
e_1 f_1 - e_2 f_2 + e_3 f_3 + \dots + e_n f_n = 0. \tag{4.13}
$$

**Узел общего потока** (1-узел) во всем подобен узлу общего усилия, если поменять местами усилия и потоки. Таким образом, для 1-узла

$$
f_1 = f_2 = f_3 = \dots = f_n = 0,\tag{4.14}
$$

$$
e_1 - e_2 - e_3 + \dots + e_n = 0,\tag{4.15}
$$

$$
e_1 f_1 - e_2 f_2 - e_3 f_3 + \dots + e_n f_n = 0. \tag{4.16}
$$

Знаки слагаемых в (4.12) и (4.15) определяются направлением полустрелок в связях.

Узлы общего усилия и потока отображают два возможных способа разветвления или суммирования потоков энергии в физических системах.

#### *4.2 Моделирование электрических систем на графах связей*

Аналогии между элементами графов связей и электрическими элементами очевидны. Поэтому правила построения графа связей для электрических цепей могут быть получены на основе простых рассуждений.

Первое правило относится к отображению в графах связей электрических двухполюсников. Для примера на рисунке 4.5 показано прохождение электрической мощности через резистор. При этом часть входной мощности  $N_1$  проходит через резистор (мощность  $N_2$ ), а часть  $N_3$  теряется в форме рассеиваемого тепла. Поскольку токи в выводах резистора равны, т. е.

$$
f_1 = f_2
$$

то разветвление мощности отражается в графе связей узлом общего потока. Потери мощности отображаются элементом потерь R. Весь узел с элементом потерь описывается уравнениями

$$
f_1 = f_2 = f_3,
$$
  

$$
e_1 - e_2 - e_3 = 0,
$$
  

$$
e_3 = R f_3.
$$

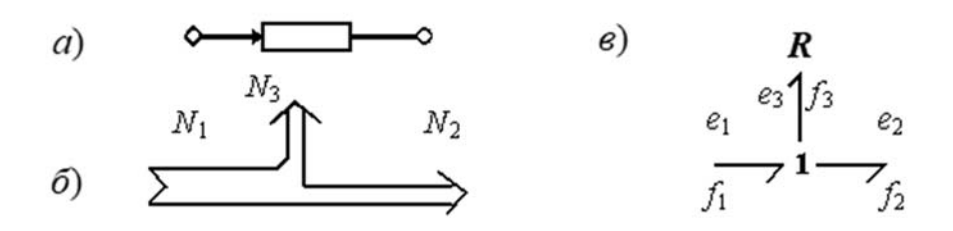

 $a$  – резистор как двухполюсник,  $\delta$  – потоки мощности в резисторе,  $\epsilon$  – граф резистора

Рисунок 4.5 - Потоки мощности в резисторе

Подобные рассуждения могут быть проведены и для других электрических двухполюсников: источников ЭДС и тока, индуктивности и емкости. Во всех случаях двухполюсники представляются в графе связей 1-узлом и соответствующим односвязным элементом графа связей: источником усилия SE или потока SF, инерционности I, емкости C.

Второе правило, проиллюстрированное на рисунке 4.6, устанавливает соответствие между узлом электрической цепи и его отображением в графе. Поскольку электрический потенциал всех входящих в узел проводников одинаков, а сумма токов в узле равна нулю, то узел электрической цепи отображается в графе связей узлом общего усилия.

Эти два простых правила позволяют строить математическую модель в форме графа связей для любой электрической цепи, состоящей из двухполюсников.

Для примера на рисунке 4.7 представлены простая электрическая цепь и соответствующий ей граф связей.

Обозначение I: Глоказывает, что элемент I графа соответствует индуктивности L в электрической схеме.

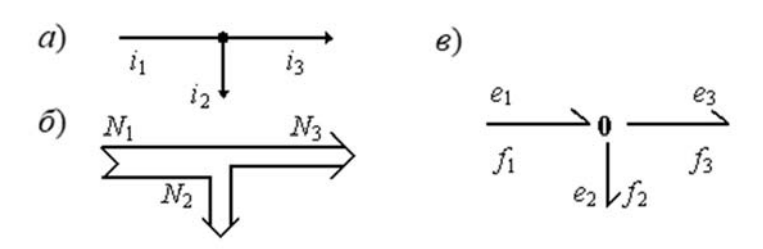

*а* – узел электрической цепи, *б* – потоки мощности в узле, *в* – граф узла электрической цепи

Рисунок 4.6 – Потоки мощности в узле электрической схемы

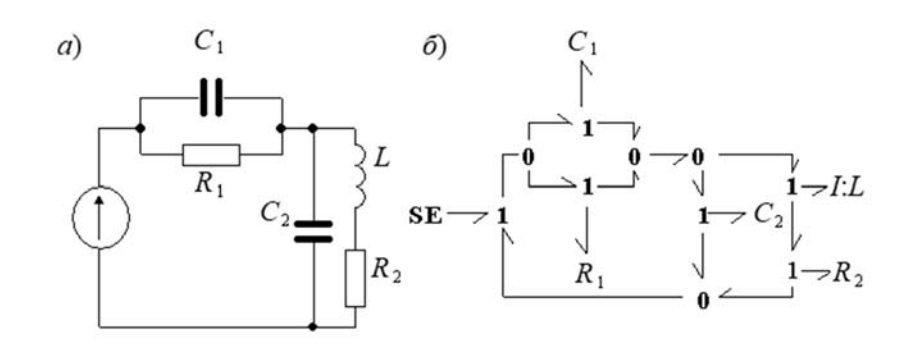

*а* – электрическая цепь, *б* – граф электрической цепи

Рисунок 4.7 – Электрическая цепь и соответствующий ей граф связей

## **Задание**

Согласно заданию, выданному преподавателем сопоставить элементы и свойства электрической схемы с элементами и узлами графов связей; составить граф связей, соответствующий заданной электрической схеме.

## *Контрольные вопросы*

- 1 Что такое граф связей? Из каких элементов он состоит?
- 2 Что представляют собой трансформатор и гиратор? Чем они отличаются?
- 3 Чем отличаются узел общего усилия и узел общего потока?
- 4 Правила построения графов электрических схем.

# **5 Практическая работа № 5. Графы связей. Построение графов связи механических систем**

При моделировании механических систем можно интерпретировать усилие *e* как силу *F* в поступательном движении или момент силы *M* во вращательном движении, а поток  $f$  – как скорость, линейную  $v$  или угловую  $\omega$ . Тогда уравнение инерционности представляет собой не что иное, как второй закон Ньютона:

$$
m\frac{dv}{dt} = F,\t\t(5.1)
$$

где т - масса поступательно движущегося тела, или

$$
J\frac{d\omega}{dt} = M,\tag{5.2}
$$

где  $J$  – момент инерции тела.

Узел общего потока идеально подходит для того, чтобы отобразить принцип Даламбера (рисунок 5.1) - равенство нулю суммы всех внешних сил и силы инерции:

$$
e_1 + e_2 + e_3 - e_4 - m \frac{df_5}{dt} = 0
$$
  

$$
e_5 \gtrsim \frac{1}{2}
$$
  

$$
e_1 \qquad \qquad e_4
$$

 $\left\langle e_2 \right\rangle$   $\left\langle e_3 \right\rangle$ 

Рисунок 5.1 – Графическая интерпретация принципа Даламбера

Этот граф является, в сущности, моделью динамики тела с массой *m*, находящегося под действием суммы сил, которые могут быть как активными внешними силами, так и реакциями связей с другими телами механической системы.

Одновременно 1-узел можно использовать в качестве узла жесткого соединения твердых тел, при котором они, по существу, становятся единым телом.

Действительно, 1-узел - это узел общего потока, что в принятой терминологии соответствует общей (равной) скорости для всех связей 1-узла, а равенство скоростей означает движение двух тел как единого целого. Два эквивалентных графа на рисунке 5.2 иллюстрируют такую связь твердых тел с массами  $m_1$  и  $m_2$ .

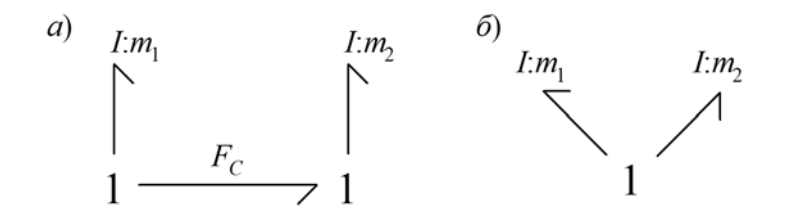

Рисунок 5.2 - Жесткое соединение тел

Отметим, что граф, приведенный на рисунке 5.2, а, наглядно демонстрирует третий закон Ньютона - действие равно противодействию. Действительно, сила  $F_c$  действует на оба тела, но с противоположным знаком.

В противоположность 1-узлу узел общего усилия (0-узел) можно считать узлом свободного соединения твердых тел. На рисунке 5.3 показано, что соединение двух тел через 0-узел позволяет каждому телу иметь свою скорость  $(v_1$  и  $v_2$  соответственно).

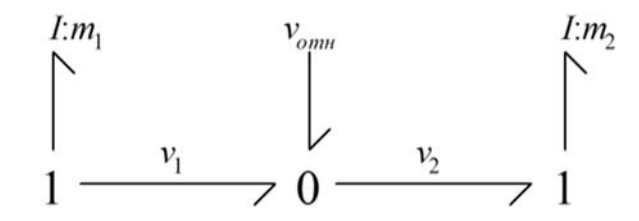

Рисунок 5.3 – Подвижное соединение тел

При этом третья связь 0-узла характеризует относительное движение тел

$$
v_{om\mu} = v_2 - v_1. \tag{5.3}
$$

Поэтому 0-узел можно использовать при моделировании упругих связей и трения, которые появляются лишь при наличии относительного движения двух тел.

Рассмотрим физический смысл других элементов графов связей, которые при моделировании механических систем связываются с 0-узлом.

Уравнение емкости ДЛЯ поступательного движения приобретает следующий вид:

$$
C\frac{dF}{dt} = v.\tag{5.4}
$$

Если его проинтегрировать, то можно получить привычную форму записи закона Гука:

$$
Kq = F,\tag{5.5}
$$

где  $K$  – жесткость пружины,  $K = C^{-1}$ ;

 $C$  - податливость, т. е. величина, обратная жесткости;

 $q$  – деформация пружины,  $q = \int v dt$ .

Учитывая свойства 0-узла, пружину можно представить графом, приведенным на рисунке 5.4, а.

Как уже отмечалось, 0-узел необходим и для моделирования трения между двумя движущимся относительно друг друга твердыми телами (рисунок 5.4, б). Уравнение элемента потерь при вязком трении может иметь вид:

$$
Rv_{omn} = F_{mp},\tag{5.6}
$$

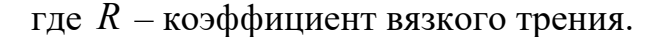

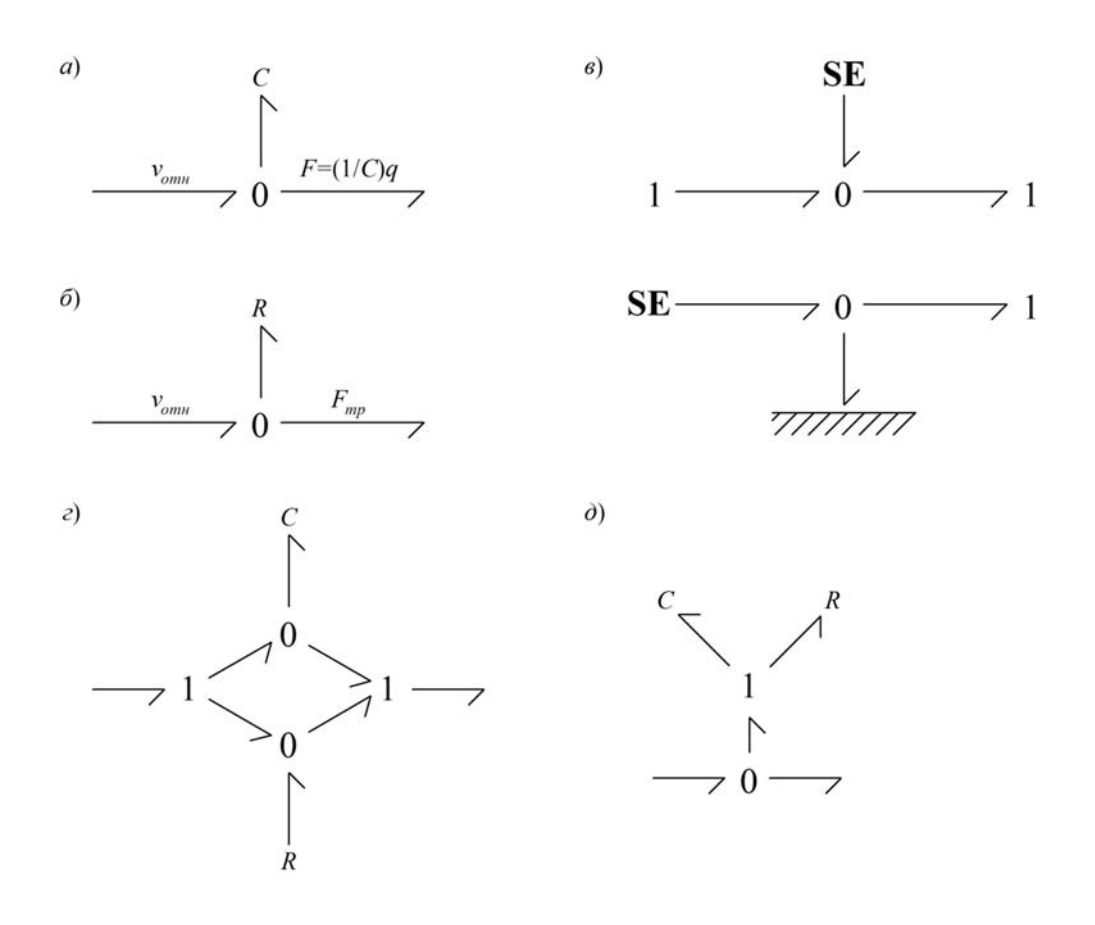

*а* – идеальная пружина, *б* – источник механической энергии, *в* – демпфер, *г*, *д* – пружина с внутренним трением

Рисунок 5.4 – Подвижное соединение твердых тел

В общем случае зависимость силы трения от скорости может быть и нелинейной. Узел общего усилия с элементом потерь может отражать не только естественно существующее трение, но и специально вводимые в некоторые механизмы устройства: демпферы, амортизаторы.

Подобно упругости и трению в механических системах моделируются источники энергии (рисунок 5.4, *в*). В большинстве случаев источник механического движения, воздействуя на некоторое тело, одновременно создает равное, но противоположное по знаку усилие на свою опору.

В относительном движении могут одновременно проявляться несколько эффектов. Например, при моделировании реальных пружин иногда требуется учитывать потери энергии за счет внутреннего трения в материале пружины. Граф пружины с внутренним трением можно представить параллельно соединенными моделями идеальной пружины и демпфера (рисунок 5.4, *г*) или эквивалентным графом, который приведен на рисунке 5.4, *д*. Очевидно, что элементы *C*, *R*, *SE*, *SF* могут соединяться подобным образом в любых сочетаниях, кроме одновременного использования *SE* и *SF*.

#### Залание

Согласно заданию, выданному преподавателем:

- сопоставить элементы и свойства механических систем с элементами и узлами графов связей;

- составить граф связей, соответствующий выданной схеме механической системы.

#### Контрольные вопросы

1 Какой физический закон представляет собой уравнение инерционности?

2 К какому физическому закону можно привести уравнение емкости путем интегрирования?

3 Какой тип соединения тел можно моделировать с помощью узла общего потока (1-узел)?

4 Какие связи можно моделировать с помощью узла общего усилия (0-узел)?

# 6 Практическая работа № 6. Построение операторно-структурных схем по графам связи

Построение операторно-структурных схем основано на том, что явные зависимости потоков и усилий для элементов графа связей, получаемые после расстановки отношений причинности, в случае линейных систем могут быть отображены в виде функциональных направленных звеньев с соответствующими передаточными функциями, как это показано в таблице 6.1.

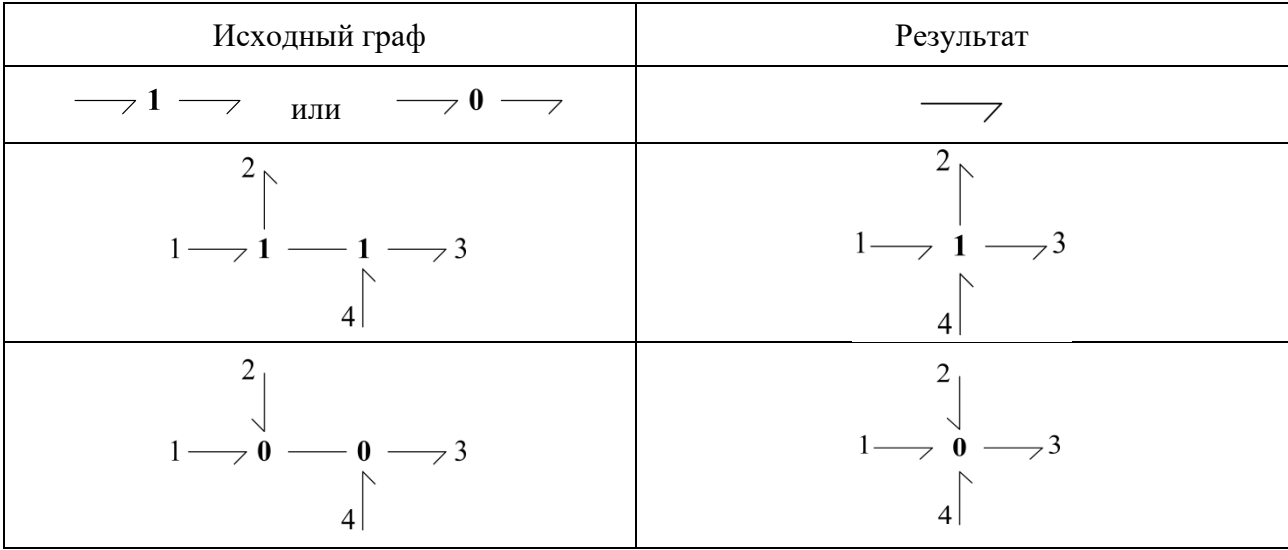

Таблица 6.1 - Эквивалентные преобразования

Окончание таблицы 6.1

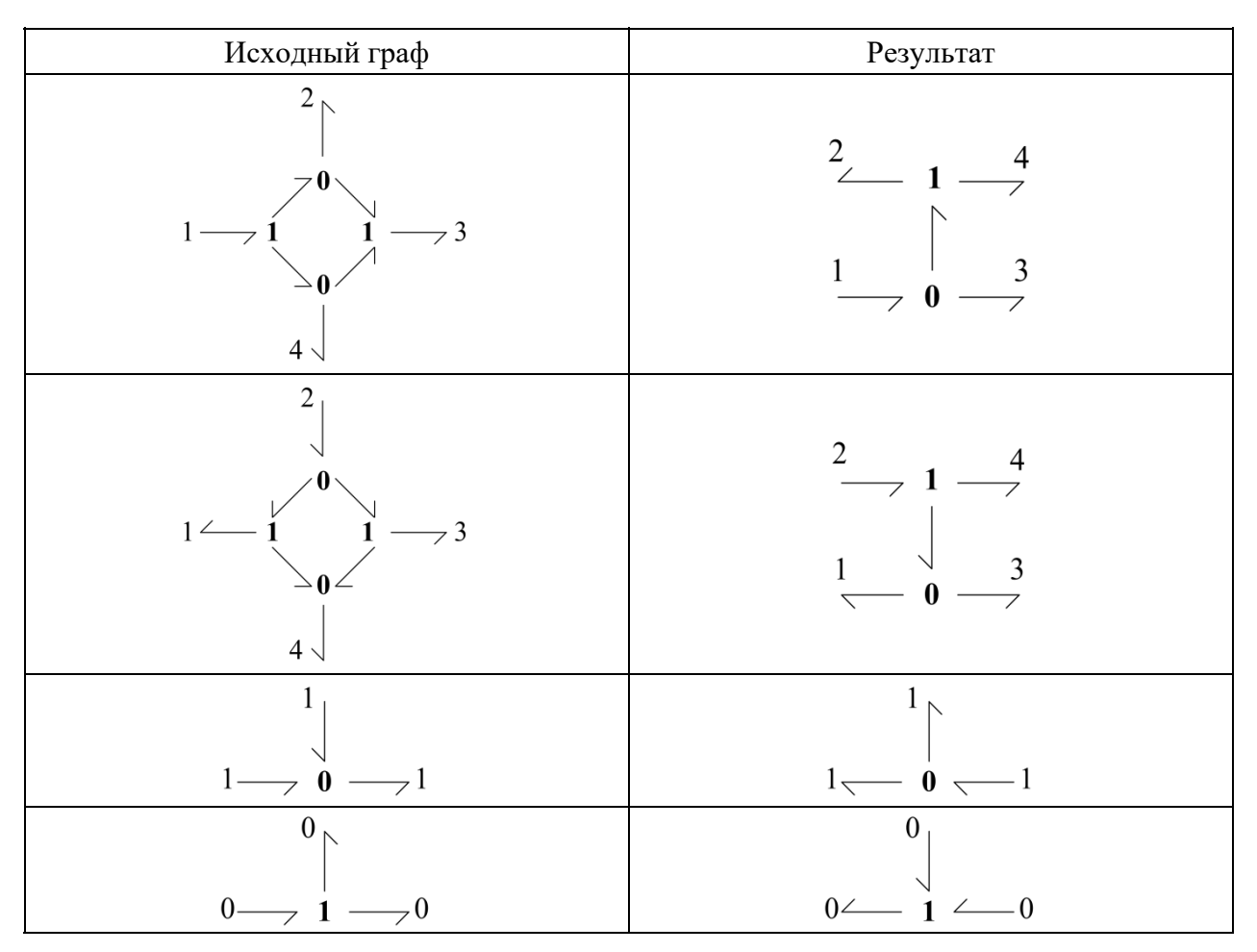

Трансформаторы и гираторы в операторно-структурной схеме представляются парами одинаковых звеньев, одно из которых передает сигнал в прямом направлении, другое - в обратном.

Каждый 0-узел представляется в операторно-структурной схеме точкой разветвления для усилий и сумматором для потоков. Каждый 1-узел представляется, наоборот, точкой разветвления для потоков и сумматором для усилий. В каждом узле только одна связь, отличающаяся причинностью, соответствует сумме, остальные - слагаемым.

Знаки слагаемых зависят от направления полустрелок на связях. Если направление связи слагаемого совпадает с направлением связи суммы, то слагаемое входит в сумму со знаком «+», в противном случае – со знаком «-».

Процесс построения операторно-структурной схемы двигателя постоянного тока показан на рисунке 6.1. Для большей наглядности на рисунке 6.1, б сохранена форма операторно-структурной схемы, соответствующая форме графа связей. Перерисованная в более привычном виде, эта схема приведена на рисунке 6.1, в.

Кроме этого, на рисунке 6.1, г приведен и другой вариант операторноструктурной схемы, построенный по графу связей двигателя постоянного тока с дифференциальными причинностями (рисунок 6.1, б). В соответствии с выбранной причинностью в этой схеме вместо интегрирующих появились дифференцирующие звенья.

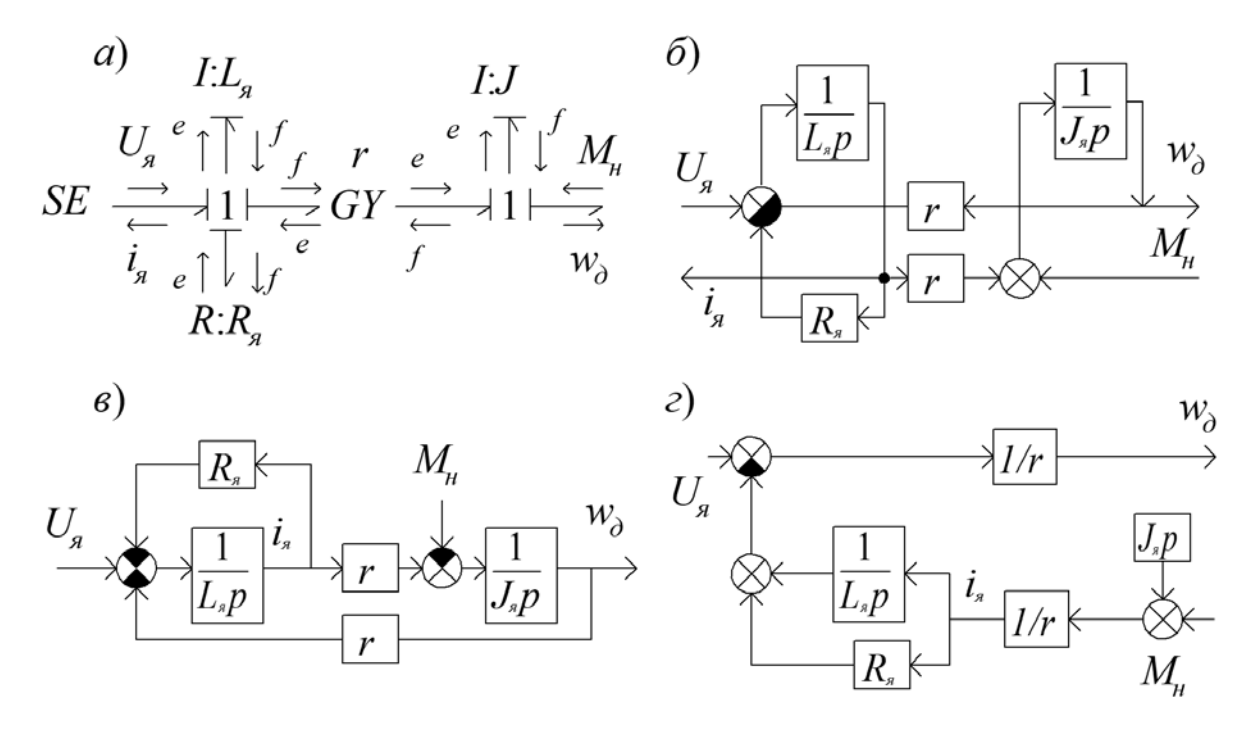

Рисунок 6.1 – Построение операторно-структурной схемы двигателя постоянного тока

Возможность получения различных вариантов операторно-структурных схем является одним из достоинств графа связей.

Второй пример, проиллюстрированный на рисунке 6.2, демонстрирует процедуру построения математической модели динамики механической многомассовой системы с упругими связями.

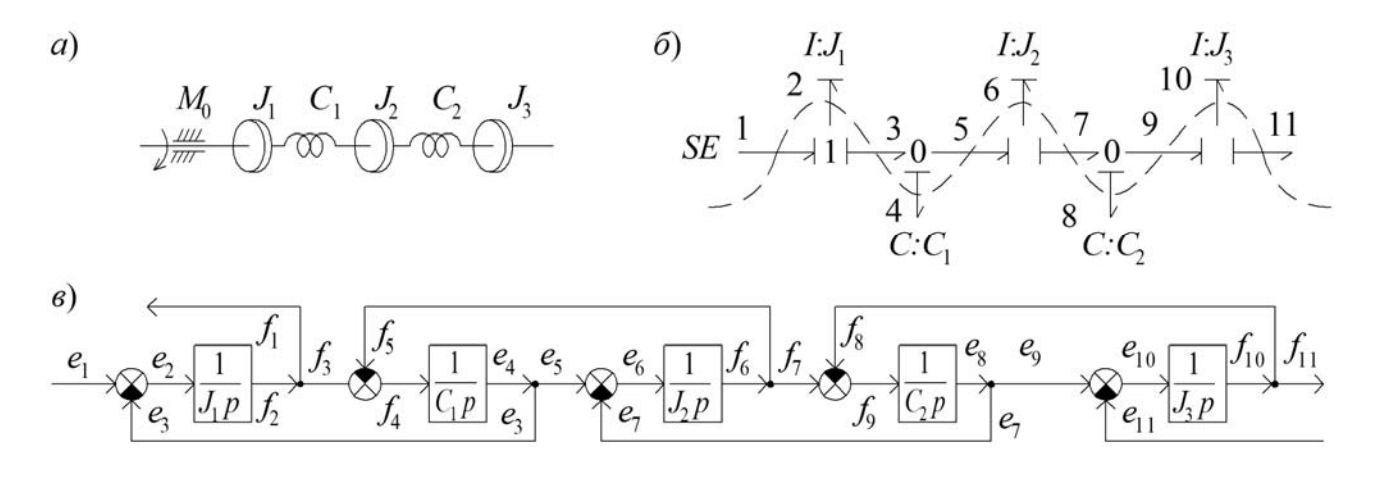

*a* – кинематическая схема, *б* – граф, *в* – структурная схема

Рисунок 6.2 – Построение операторно-структурной схемы многомассовой механической системы с упругими связями

Для того чтобы сразу получить удобную форму операторно-структурной схемы, можно предварительно проанализировать прямой путь прохождения сигнала в графе с расставленными причинными отношениями. Этот путь полностью задается направлениями причинности в узлах графа. Так, начинаясь с входного усилия в связи с номером 1, прямой путь может продолжиться только

25

вдоль связи с номером 2, т. к. в связи 3 направление причинности противоположно. В третью связь прямой путь может прийти только из второй связи после его прохождения через инерционность. Таким образом, прямой путь прохождения сигнала в операторно-структурной схеме выглядит довольно извилистым в графе связей. После построения прямого пути в операторно-структурной схеме системы (рисунок 6.2, в) остается только замкнуть обратные связи.

#### Залание

Согласно заданию, выданному преподавателем составить операторноструктурную схему.

#### Контрольные вопросы

1 Значения 0-узлов на операторно-структурной схеме.

2 Значения 1-узлов на операторно-структурной схеме.

# 7 Практическая работа № 7. Применение метода циклов к графу связи

Метод циклов позволяет для направленного графа или операторно-структурной схемы записать передаточную функцию между любыми ее входами и выходами. В соответствии с этим методом передаточная функция графа определяется как

$$
W = \frac{\sum P_i \Delta_i}{\Delta}, \tag{7.1}
$$

где  $\Delta$  – определитель графа;

 $P_i$  – передаточная функция *i* -го пути между заданными входом и выходом;  $\Delta_i$  – определитель сокращенного графа, образующегося в результате исключения из исходного графа пути с передаточной функцией  $P_i$  и вершин, через которые этот путь проходит.

Определитель графа может быть записан следующим образом:

$$
\Delta = 1 - \sum_{j} L_j^{(1)} + \sum_{j} L_j^{(2)} - \sum_{j} L_j^{(3)} + \cdots, \tag{7.2}
$$

где  $L_i^{(m)}$  – *j*-е произведение передаточных функций циклов для *m* циклов графа, взятых из множества независимых циклов. Сумма берется по всевозможным таким комбинациям.

Циклом называется замкнутый контур в графе или операторно-структурной схеме. Передаточная функция цикла определяется как произведение передаточных функций всех звеньев, входящих в цикл.

Независимыми называются циклы, не касающиеся друг друга, т. е. не имеющие в операторно-структурной схеме общих точек.

В формуле (7.2)  $L_j^{(1)}$  – функция *j* -го контура,  $L_j^{(2)}$  – произведение передаточных функций двух не касающихся друг друга контуров,  $L_j^{(3)}$  – произведение передаточных функций трех взаимно не касающихся контуров и т. д.

Например, в операторно-структурной схеме двигателя постоянного тока, приведенной на рисунке 7.1, есть два цикла *L*1 и *L*2 с передаточными функциями

$$
L_1 = -\frac{R}{Lp}; \quad L_2 = -\frac{r^2}{LJp^2}.
$$

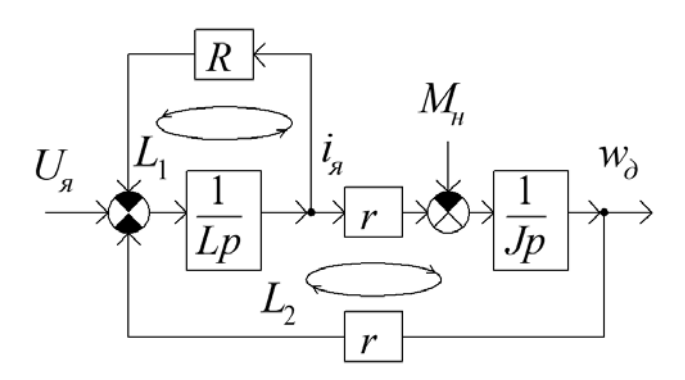

Рисунок 7.1 – Применение правила циклов к операторно-структурной схеме

Циклы касаются друг друга, т. к. имеют общий участок, включающий сумматор и звено с передаточной функцией  $\frac{1}{1}$  $\frac{1}{Lp}$ , поэтому определитель

$$
\Delta = 1 - L_1 - L_2 = 1 + \frac{R}{Lp} + \frac{c^2}{LJp^2} = \frac{LJp^2 + JRp + c^2}{LJp^2}.
$$

Прямой путь от входного воздействия *U <sup>я</sup>* к выходной величине *<sup>д</sup>* проходит через элементы с передаточными функциями  $\frac{1}{Lp};$   $r;$   $\frac{1}{Jp}$ .

Соответственно, передаточная функция этого пути

$$
P_1 = \frac{r}{L J p^2}.
$$

Этот путь касается обоих циклов, поэтому сокращенный граф циклов не имеет. Тогда  $\Delta_1 = 1$ , а передаточная функция двигателя определится как

$$
W_u(p) = \frac{\omega_{\text{A}}(p)}{U_{\text{A}}(p)} = \frac{P_1 \Delta_1}{\Delta} = \frac{r}{L J p^2 + R J p + r^2}.
$$

рассчитывается Путь возмущающего момента нагрузки **OT**  $M_{\mu}$ следующим образом:

$$
P_2 = -\frac{1}{Jp}.
$$

Этот путь не касается цикла  $L_1$ , поэтому определитель сокращенного графа

$$
\Delta_2 = 1 - L_1 = 1 + \frac{R}{Lp} = \frac{Lp + R}{Lp},
$$

а передаточная функция двигателя по возмущению

$$
W_m(p) = \frac{\Delta_2 P_2}{\Delta} = -\frac{Lp + R}{LJp^2 + RJp + r^2}.
$$

Вся информация, необходимая для расчета передаточной функции, есть, очевидно, и в графе связей, т. к. из него можно получить операторно-структурную схему, к тому же в различных вариантах. Рисунок 7.2, а иллюстрирует поиск пути  $P_1$  и циклов  $L_1$  и  $L_2$  в графе связей рассмотренной выше модели двигателя.

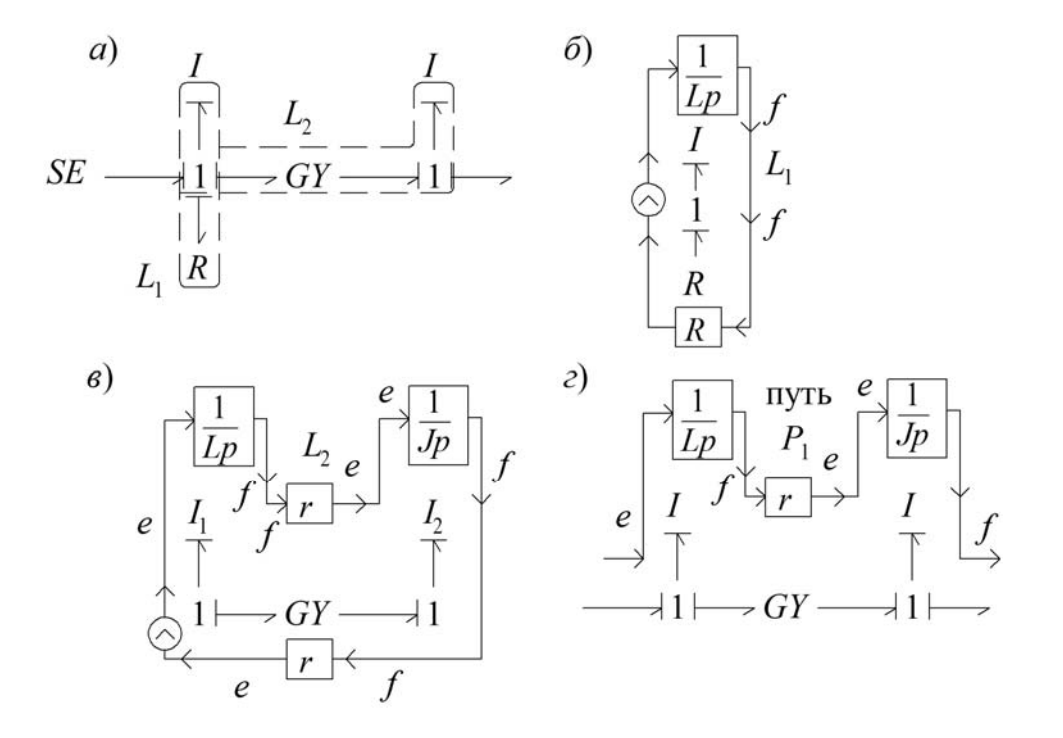

Рисунок 7.2 - Пути и циклы в графе связей

Путь в графе связей проходит вдоль связей, не меняющих направления причинности в узлах графа. Изменение причинности (т. е. изменение усилия на поток и обратно) может происходить только в односвязных элементах  $(R, I, C)$  и в гираторе.

Циклы в графе связей, как показано на рисунке 7.2, в, образуются цепочками сохраняющими направление причинности и заканчивающимися связей. на обоих концах односвязными элементами  $R, I, C$ . Источники энергии в циклы входить не могут. Как показано на рисунке 7.3, цикл может включать последовательность 0-узлов и 1-узлов (рисунок 7.3, *а*), трансформаторы (рисунок 7.3,  $\delta$ ) и гираторы (рисунок 7.3,  $\epsilon$ ). Передаточные функции циклов на рисунке 7.3,  $a$ - $\epsilon$ имеют вид соответственно:

$$
L_1 = \frac{-1}{CLp^2}, \quad L_2 = \frac{-Im^2 p}{R}, \quad L_3 = \frac{-r^2}{Rlp}.
$$

Коэффициенты передачи трансформаторов и гираторов входят в передаточную функцию цикла в квадрате, поскольку цикл проходит через них дважды: один раз в прямом направлении, другой раз - в обратном.

Циклы, образуемые цепочками связей, называются плоскими циклами (рисунок 7.3).

a) 
$$
I \longleftarrow 1 \longleftarrow 0 \longleftarrow 1 \longleftarrow 0 \longleftarrow C
$$
  
\n6)  $R \longleftarrow 1 \longleftarrow T F \longleftarrow 0 \longleftarrow 1 \longleftarrow I$   
\n8)  $R \longleftarrow 1 \longleftarrow GF \longleftarrow 1 \longrightarrow I$ 

Рисунок 7.3 – Примеры плоских циклов

Рассмотрим решение задачи расчета передаточной функции механизма с редуктором, граф которого приведен на рисунке 7.4.

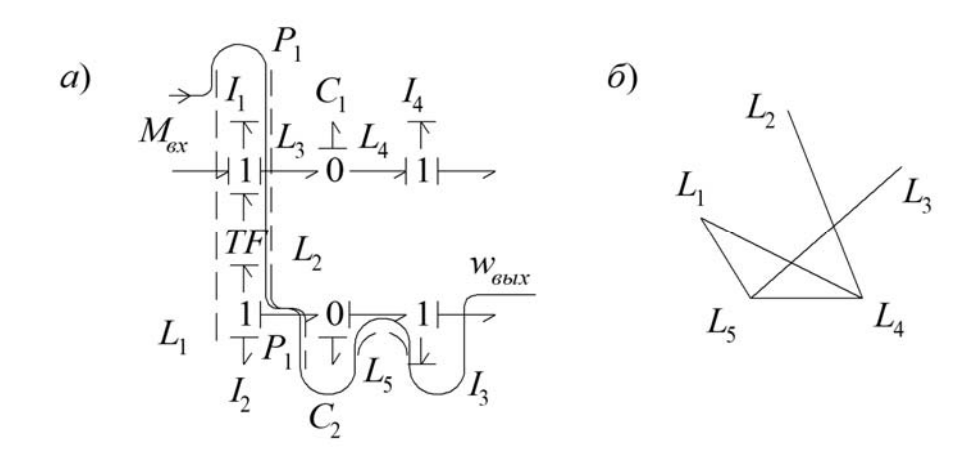

 $a$  – граф связей,  $\ddot{o}$  – вспомогательный граф

Рисунок 7.4 – Циклы в графе связей

Передаточная функция единственного прямого пути  $P_1$ , проходящего последовательно через инерционность  $I_1$ , трансформатор  $TF$ , емкость  $C_2$ и инерционность  $I_3$ , определяется произведением передаточных коэффициентов перечисленных элементов:

$$
P_1 = \frac{T}{I_1 I_3 C_2 p^3}.
$$

Граф содержит пять циклов, отмеченных штриховыми линиями в графе. Передаточные функции циклов имеют вид:

$$
L_1 = -\frac{T^2 I_2 p}{I_1 p}; L_2 = -\frac{T^2}{I_1 C_2 p^2}; L_3 = -\frac{1}{I_1 C_1 p^2}; L_4 = -\frac{1}{I_4 C_1 p^2}; L_5 = -\frac{1}{I_3 C_2 p^2}.
$$

Для того чтобы найти все пары, тройки и т. д. некасающихся циклов, удобно построить вспомогательный граф (рисунок 7.4, *б*), в котором каждая вершина соответствует одному из циклов, а дуга между вершинами проводится, если циклы не касаются.

Каждая дуга в этом графе соответствует паре некасающихся циклов. Таких пар пять:  $L_1, L_4$ ;  $L_1, L_5$ ;  $L_2, L_4$ ;  $L_3, L_5$ ;  $L_4, L_5$ .

Вспомогательный граф наглядно показывает также тройку независимых циклов 145 *L* , , *L L* , которая образует треугольник. Четверок независимых циклов, которые образовали бы четырехугольник, здесь нет. Таким образом, определитель графа связей можно записать как

$$
\Delta = 1 - L_1 - L_2 - L_3 - L_4 - L_5 + L_1 L_4 + L_1 L_5 + L_2 L_4 + L_3 L_5 + L_4 L_5 - L_1 L_4 L_5.
$$

Путь  $P_1$  не касается только цикла  $L_4$ , поэтому  $\Delta_1 = 1 - L_4$ , а передаточная функция системы имеет вид:

$$
W = \frac{P_1 \Delta_1}{\Delta}.
$$

При использовании правила циклов необходимо учитывать, что знак передаточной функции цикла в графе связей всегда отрицательный.

#### **Задание**

Согласно заданию, выданному преподавателем, рассчитать передаточную функцию механизма.

#### Контрольные вопросы

1 Понятие правила циклов.

2 Независимые циклы, плоские циклы.

3 Передаточная функция цикла.

# 8 Практическая работа № 8. Работа с пакетом Simulink® в среде MATLAB<sup>®</sup>

#### 8.1 Библиотека блоков пакета SimMechanics

Как и все библиотеки Simulink, библиотека пакета SimMechanics представляет собой набор блоков в виде графических пиктограмм с оригинальными названиями. Для их просмотра, выбора и перетаскивания мышью в окно создаваемой Simulink-модели служит окно браузера библиотек Simulink.

#### 8.2 Блоки твердых тел (Bodies)

Данный раздел библиотеки SimMechanics можно считать основополагающим. С этого раздела необходимо начинать при создании любой механической модели, хотя он содержит всего три блока: Body; Ground; Machine Environment.

Блок Body представляет собой твердое жесткое тело (отдельное звено механизма, движения которого моделируются) с определенными пользователем параметрами.

В качестве задаваемых параметров выступают:

- масса тела (Mass), которая может быть выражена в различных единицах;

- тензор инерции тела относительно его центра масс (Inertia), представляющий собой матрицу размером  $3 \times 3$ :

$$
H = \begin{pmatrix} J_{ix} & 0 & 0 \\ 0 & J_{iy} & 0 \\ 0 & 0 & J_{iz} \end{pmatrix},
$$

где  $J_{ix}$ ,  $J_{iy}$ ,  $J_{iz}$  – осевые моменты инерции тела относительно осей собственной локальной системы координат, связанной с его центром масс;

- декартовы координаты характерных точек, связанных с телом (Origin position vector  $[X Y Z]$ ). В частности, обязательно должны быть указаны координаты центра тяжести тела CG и при необходимости координаты произвольного числа других характерных точек CS1, CS2, CS3, ... CSN, таких как центры шарниров, связанных с данным телом, или точки приложения внешних сил и моментов.

Для добавления, удаления и перемещения строк, каждая из которых связана с определенной точкой, служит группа кнопок  $\frac{1}{\sqrt{2}} \times \frac{1}{\sqrt{2}}$ 

Для того чтобы добавить или убрать изображение входа/выхода определенной точки на пиктограмме блока Body в окне модели, используется установка или сброс флажка в колонке Show port.

В колонке Translated from origin of указывается имя системы координат характерной точки, от начала которой отсчитываются координаты текущей характерной точки. Как минимум одна характерная точка (это может быть центр тяжести тела CG) должна быть задана в системе координат WORLD либо в системе координат ADJOINING. Это необходимо, чтобы связать данное тело с соседними неподвижными или подвижными телами.

Система координат WORLD – это инерциальная неподвижная система, связанная с Землей, а система координат ADJOINING связана с шарниром, присоединенным к телу (с той частью шарнирного сочленения, которая жестко связана с рассматриваемым телом).

Блок **Ground** представляет собой неподвижную стойку (основание), жестко связанную с абсолютной инерциальной системой координат Земли. Наличие хотя бы одного этого блока обязательно в любой механической модели отдельного механизма. В окне настройки этого блока задается вектор координат [*X Y Z*] одной неподвижной точки механизма относительно глобальной инерциальной системы координат WORLD. К механическому входу/выходу блока Ground, соответствующему заданной неподвижной точке, должен быть присоединен в окне модели блок шарнирного сочленения (из раздела Joints), а затем блок Body, опять блок из раздела Joint, блок Body и т. д. для того, чтобы стало возможным движение последующих тел Body.

Блок **Machine Environment** представляет собой настроечный блок параметров механической среды моделирования для машины (механизма). Блок Machine Environment связан с механическим блоком Ground.

При двойном щелчке мышью по данному блоку открывается окно установки параметров механического моделирования.

Среди задаваемых параметров на четырех вкладках данного блока имеются вектор сил тяжести вида [*X Y Z*], размерность механизма (2-мерная либо 3-мерная схема), способ анализа, тип решающего устройства ограничения, допуски линеаризации, установка/снятие визуального наблюдения.

По умолчанию вектор сил тяжести установлен как для механизма, расположенного на горизонтальной опорной поверхности с нулевыми углами наклона относительно гравитационной вертикали, и имеет вид [0 -9.81 0]. При необходимости изменения направления данного вектора во время моделирования он может быть подан на вход блока Machine Environment как векторный сигнал Simulink (для этого необходимо поставить флажок в поле Input gravity as signal).

## *8.3 Блоки шарнирных сочленений* **(***Joints***)**

Раздел Joints библиотеки SimMechanics – второй по значимости после раздела Bodies. Он содержит блоки шарнирных сочленений с различным числом степеней свободы, которые соединяют между собой отдельные блоки Body (а также блок Ground с блоком Body). Благодаря этому звенья механизма получают возможность относительного движения.

Раздел Joints содержит пятнадцать основных блоков, имитирующих всевозможные виды шарнирных сочленений: *Prismatic*; *Revolute*; *Inplane*; *Universal*; *Gimbal*; *Spherical*; *Planar*; *Cylindrical*; *Bearing*; *Telescoping*; *Bushing*; *Six-DoF*; *Screw*; *Weld*; *Custom Joint*. Пиктограммы на блоках раздела Joints дают наглядную информацию об их назначении даже без описания.

Кроме того, в разделе Joints присутствуют два дополнительных подраздела: *Disassembled Joints* (разобранные шарниры) и *Massless Connectors* (безынерционные соединители).

Любой блок раздела Joints имеет два обязательных порта входа/выхода, обозначаемых индексами B (Base, база) и F (Follower, последующий). Эти порты нельзя удалить, и они обязательно должны быть соединены: порт B – с блоком Body, представляющим первое тело, порт  $F - c$  блоком Body, представляющим последующее тело, которое движется относительно первого.

## *Разобранные шарниры Disassembled Joints.*

Подраздел разобранных шарниров Disassembled Joints содержит набор шарниров, которые SimMechanics автоматически собирает в начале моделирования. То есть SimMechanics в начале моделирования позиционирует эти шарниры так, чтобы они удовлетворяли сборочным ограничениям, определяемым типом шарнира.

#### *Безынерционные соединители Massless Connectors.*

Безынерционные соединители Massless Connectors упрощают моделирование машин и механизмов, которые используют очень легкое тело для того, чтобы соединить два сравнительно массивных тела.

Каждый безынерционный соединитель Massless Connectors является эквивалентом двум шарнирам, чьи соответствующие оси пространственно разделены фиксированным расстоянием. Возможно задание как расстояния между осями (неявно), так и различного направления осей. Пространство между двумя примитивами считается соединенным жестким стержнем нулевой массы.

#### **Задание**

Согласно заданию, выданному преподавателем:

- составить в SimMechanics схему механизма из индивидуального задания;
- проверить топологическую адекватность основного дерева модели.

#### *Контрольные вопросы*

- 1 Сколько основных разделов имеет библиотека SimMechanics?
- 2 Какие блоки содержит раздел Bodies?

3 Какие блоки содержит раздел Joints?

4 С помощью каких условий проверяется топологическая адекватность основного дерева модели?

#### Практическая работа № 9. Моделирование простых цепей 9 с использованием среды SimPowerSystems

## 9.1 Краткие теоретические сведения

Библиотека блоков SimPowerSystems (в версии MATLAB 6.1 и ранее Power System Blockset) является одной из множества дополнительных библиотек Simulink, ориентированных на моделирование конкретных устройств.

SimPowerSystems содержит набор блоков для имитационного моделирования электротехнических устройств. В состав библиотеки входят модели пассивных и активных электротехнических элементов, источников энергии, электродвигателей, трансформаторов, линий электропередачи и т. п. оборудования. Имеется также раздел содержащий блоки для моделирования устройств силовой электроники, включая системы управления для них. Используя специальные возможности Simulink и SimPowerSystems можно не только имитировать работу устройств во временной области, но и выполнять различные виды анализа таких устройств.

## Состав библиотеки.

Библиотека SimPowerSystems имеет семь основных разделов:

- Electrical Sources источники электрической энергии;
- $-$  Connectors соединители;
- $-$  Measurements измерительные и контрольные устройства;
- Elements электротехнические элементы;
- Power Electronics устройства силовой электроники;
- Machines электрические машины;
- Powerlib Extras дополнительные электротехнические устройства.

# Основные особенности.

Методика создания SPS-модели ни чем не отличается от методики создания модели на основе базовой библиотеки Simulink. Так же как и для обычной Simulink-модели (S-модели), необходимо выполнить расстановку блоков на схеме, задать их параметры, соединить блоки и установить параметры расчета модели в целом. Для SPS-моделей доступны ускоренный режим расчета и все возможности Simulink, включая набор инструментов Simulink Performance Tools, линейный анализ, отладчик и т. д. Однако SPS-модели имеют и некоторые особенности

1 Входы и выходы SPS-блоков, в отличие от блоков Simulink, не показывают направление передачи сигнала, поскольку фактически являются эквивалентами электрических контактов. Таким образом, электрический ток может через вход или выход блока протекать в двух направлениях: как вовнутрь блока, так и наружу.

2 Соединительные линии между блоками являются, по сути, электрическими проводами, по которым ток может протекать также в двух направлениях. В Simulink-моделях же информационный сигнал распространяется только в одном направлении – от выхода одного блока к входу другого.

3 Simulink-блоки и SimPowerSystems-блоки не могут быть непосредственно соединены друг с другом. Сигнал от S-блока можно передать к SPS-блоку через управляемые источники тока или напряжения, а наоборот – с помощью измерителей тока или напряжения.

4 В виртуальных моделях обязательно задаются начальные условия либо с помощью специального блока Powergui, либо с помощью функции powerinit.

5 Несколько линий связи (проводов) могут быть соединены между собой. Для выполнения такого соединения должны быть использованы специальные блоки – Connectors (соединители).

При расчете схемы содержащей нелинейные блоки следует использовать следующие методы, дающие наилучшие результаты по быстродействию:

а) ode15s – неявный многошаговый разностный метод переменного порядка (от 1 до 5) для жестких систем;

б) ode23s – модифицированный метод Розенброка с постоянным шагом и фиксированным порядком точности, предназначенный для интегрирования умеренно жестких систем при низких требованиях к точности, но имеющий обычно большую скорость, чем ode15s;

в) ode23t – метод трапеций с разностными уравнениями для умеренно жестких систем, обладающий повышенной скоростью интегрирования;

г) ode23tb – модифицированный метод трапеций в начале решения и метод, использующий обратное дифференцирование на последующих этапах; имеет более низкую точность при меньшей скорости интегрирования, чем ode23t.

## **Моделирование индивидуальных компонентов.**

SimPowerSystems позволяет пользователю моделировать индивидуальные компоненты с использованием основных элементов из библиотеки SimPowerSystems и при помощи объединения этих элементов с блоками Simulink.

В компоненты из SimPowerSystems входят:

**– электрические элементы**: линейные трансформаторы и трансформаторы с насыщением; разрядники и выключатели; модели линий электропередачи;

**– электрические машины**: модели синхронных машин и машин постоянного тока; системы возбуждения; модели гидравлических и паровых систем турбинных регуляторов;

**– силовая электроника**: диоды, упрощённые и сложные модели тиристоров, переключатели с управляющим электродом, модели IGBT (Insulated-gate bipolar transistor – биполярный транзистор с изолированным затвором) и универсальные модели мостов, в которых можно выбирать стандартную топологию моста;

**– элементы управления и измерения**: измерение напряжения, тока,

импеданса; среднеквадратические измерения; вычисление активной и реактивной мощности; таймеры, мультиметры и анализ Фурье; управление системами высоковольтных линий постоянного тока ( $HVDC - high-voltage$ , direct current); общее нелинейное искажение; abc  $-$  dq0 и dq0  $-$  abc преобразования;

– трёхфазные компоненты: колебательные контуры (RLC); выключатели и аварийные цепи (например цепь с коротким замыканием); т-секционная линия; источники напряжения: трансформаторы; синхронные  $\overline{\mathbf{M}}$ асинхронные генераторы; моторы; анализаторы и измерители.

## Пример выполнения работы.

Необходимо разработать модель резистивного делителя постоянного напряжения и измерить его входное и выходное напряжения (рисунок 9.1).

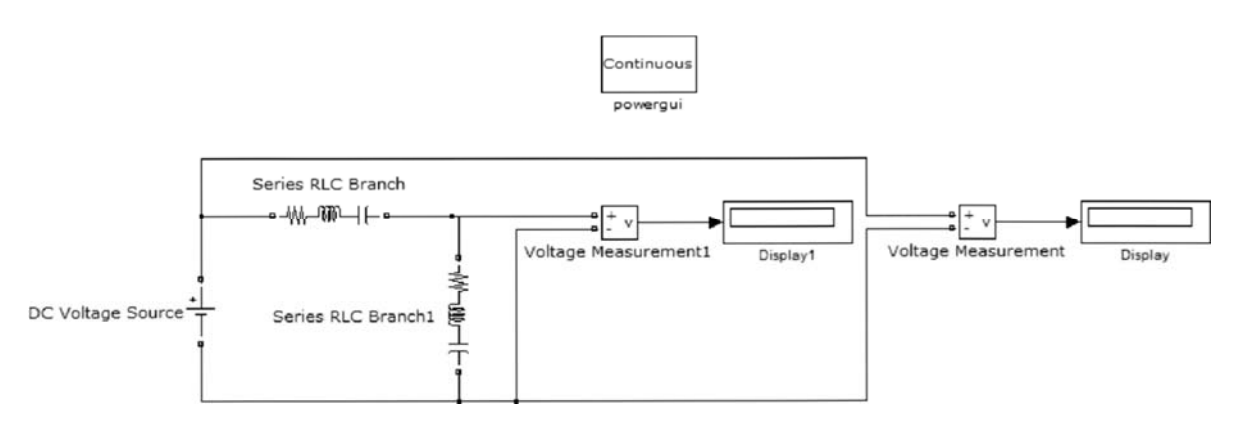

Рисунок 9.1 - SPS-модель делителя напряжения

Исходные данные для модели: питающее постоянное напряжение 10 В; коэффициент делителя 2.2; входное сопротивление делителя 20 Ом.

В левой части окна обозревателя закрыть дерево Simulink, открыть дере-SimPowerSystems и активизировать строку дерева Electrical Sources. **BO** С помощью левой кнопки мыши (ЛКМ) перетащить пиктограмму источника постоянного напряжения DC Voltage Source в окно модели. Действуя аналогично, в окно модели поочередно перетаскивают две пиктограммы последовательной RLC-цепи Series RLC Branch (раздел Elements), две пиктограммы измерителя напряжения Voltage Measurement (раздел Measurements) и две пиктограммы Display из раздела Sinks (приемники и измерители сигналов), но уже из библиотеки Simulink. Для удобства использования программы у двух одинаковых пиктограмм названия отличаются наличием номера «1». Для удобства соединения повернуть на плоскости пиктограмму блока Series RLC Branch 1 на угол 90°. Для этого правой кнопкой мыши (ПКМ) активировать указанную пиктограмму, по выпадающим поочередно меню **ВЫПОЛНИТЬ** лействия Format/Rotate Block и в результате будет произведен ее поворот на указанный угол по часовой стрелке (опция Flip-Block обеспечивает разворот пиктограммы на 180°).

Теперь поочередно производятся соединения блоков. Для этого к выходу пиктограммы подводится указатель, который превращается в крест. Далее следует нажать ЛКМ, а получаемую линию протянуть до входа подсоединяемой пиктограммы. После отпускания ЛКМ на конце соединительной линии (на входе соседней пиктограммы) образуется стрелка. Ответвления от соединительного провода выполняются с помощью ПКМ. Измеритель напряжения Voltage Measurement подключается параллельно участку, на котором производится измерение.

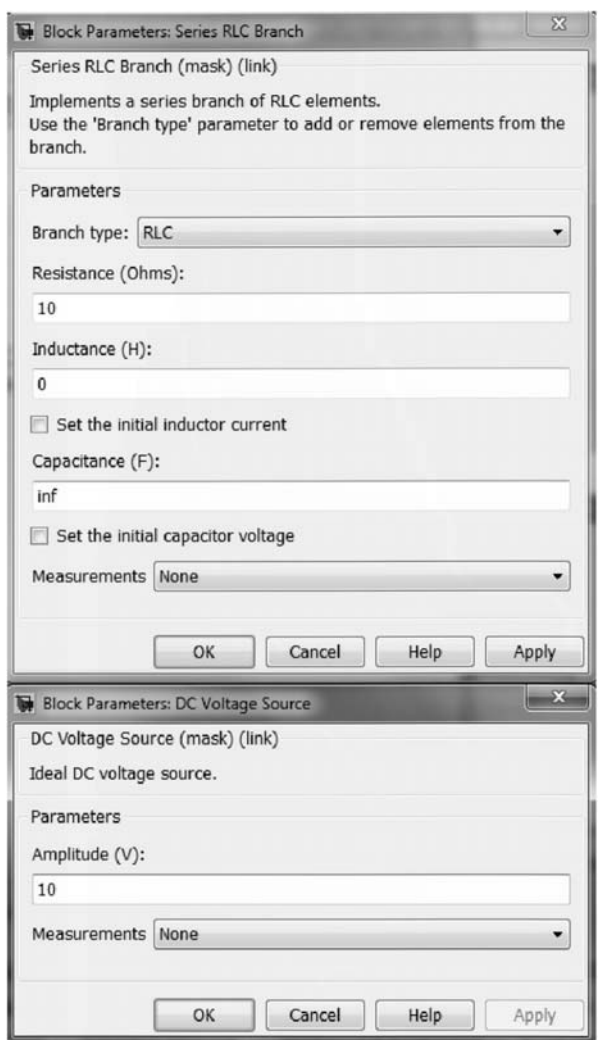

Рисунок 9.2 – Окна настройки параметров последовательной RLC-цепи Series RLC Branch и источника постоянного напряжения DС Voltage Source

Следующий этап – настройка блоков. Начать следует с блока Series RLC Branch. После двойного щелчка ЛКМ по пиктограмме блока появится окно для настройки его параметров. Установить значения сопротивления резистора – 10 Ом, индуктивности – 0 Гн и емкости конденсатора – inf (бесконечность), а в текстовом окне оставить строчку None, так как прибор Multimeter не используется. Закрыть окно кнопкой Ok, и на пиктограмме исчезнут изображения индуктивности и емкости. Таким же образом настраивается блок Series RLC Branch 1. Настройка блока DC Voltage Source заключается в установке в вызванном окне настройки параметров значения напряжения (в данном примере равного 10 В). При измерении постоянного напряжения блок Voltage

Measurement не требует настройки, а в блоке Display при необходимости увеличения числа значащих цифр в получаемом результате следует вызвать окно настройки параметров и заменить в его выпадающем меню Format формат Short на формат Long. В данном примере можно оставить формат Short. После запуска модели, которая достаточно проста и по этой причине нет смысла заменять решатель ode45 на более быстрый, получаем результат – напряжение на входе делителя – 10 В и на выходе – 5 В.

## **Задание**

Согласно заданию, выданному преподавателем:

– построить в SimPowerSystems схему;

– произвести настройку блоков по указанным в индивидуальном задании параметрам.

# *Контрольные вопросы*

1 Сколько основных разделов имеет библиотека SimPowerSystems и что входит в их состав?

2 Каковы особенности SPS-моделей?

3 Какие методы расчета используются в SimPowerSystems?

# **10 Практическая работа № 10. Моделирование манипулятора с использованием среды SimMechanics**

В таблице 10.1 приведена классификация некоторых кинематических пар и соответствующие им блоки библиотеки SimMechanics.

Моделирование робота-манипулятора с простейшим захватным механизмом.

На кинематической схеме (рисунок 10.1) звенья *1–5* изображают роботманипулятор, звенья *6–8* – захватный механизм. Звено *1* – стойка, представляющая собой направляющую, сонаправленную с осью *Oz*. Ползун (звено *2*) может совершать движение вдоль направляющей *1* и вокруг нее (кинематическая пара 4-го класса). Звенья робота *2*, *3*, *4* и *5* соединены друг с другом вращательными парами 5-го класса. Захват робота состоит из основания *6* и двух губок *7* и *8*, соединенных с основанием вращательными парами 5-го класса. Для одновременного движения при зажиме губки соединены друг с другом зубчатой передачей. Таким образом, приводя в движения одну губку, вторая двигается навстречу первой на тот же угол. Захват присоединен к роботуманипулятору с помощью вращательной пары 5-го класса, позволяющей совершать вращение вокруг оси, проходящей через звено *DE*.

Система имеет семь степеней свободы, для ее управления необходимо использовать семь приводов.

На рисунке 10.2 представлена модель SimMechanics робота с захватом, а в таблице 10.2 – назначение блоков модели.

Таблица 10.1 – Классификация кинематических пар и соответствующие им блоки библиотеки SimMechanics

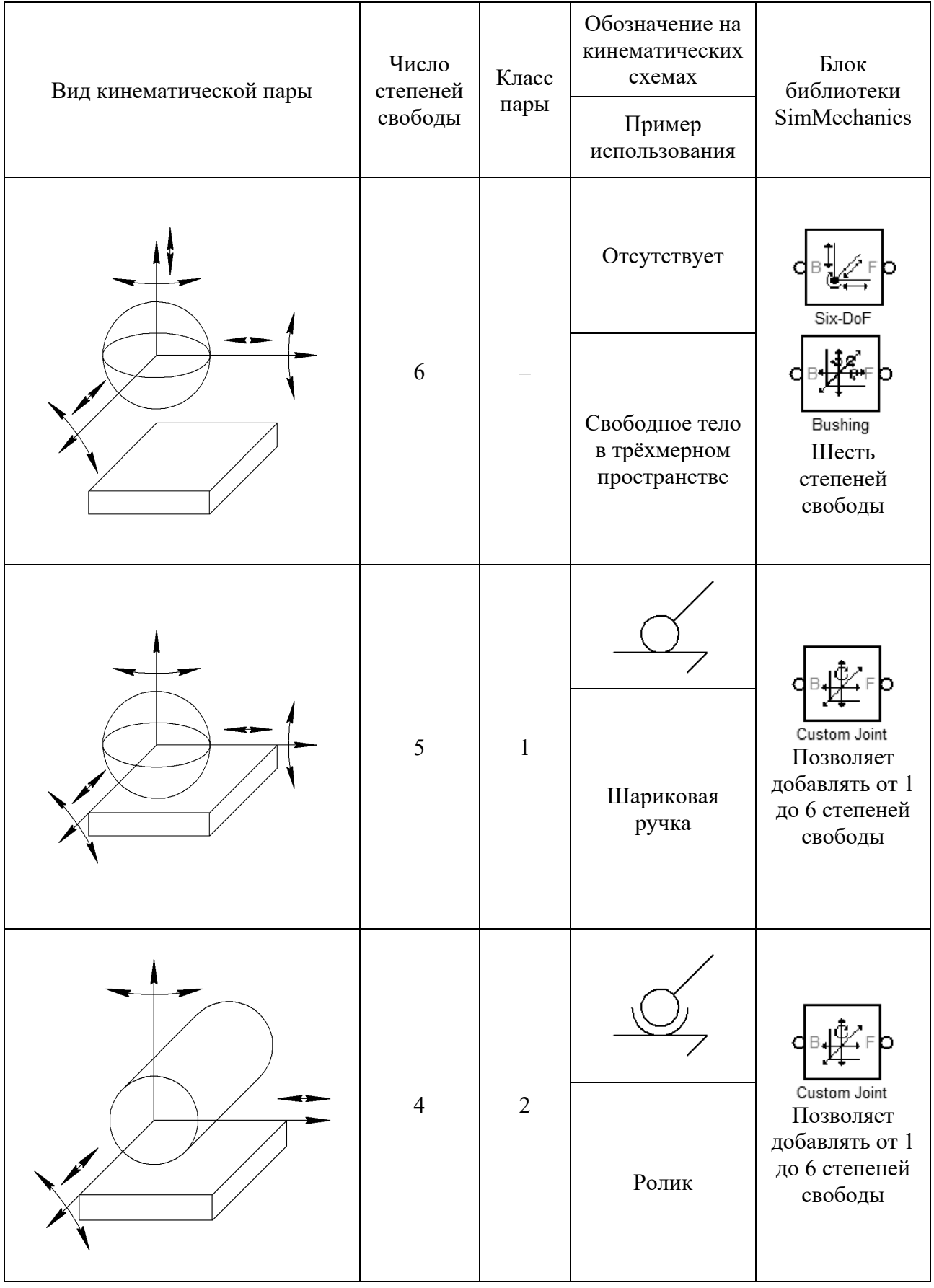

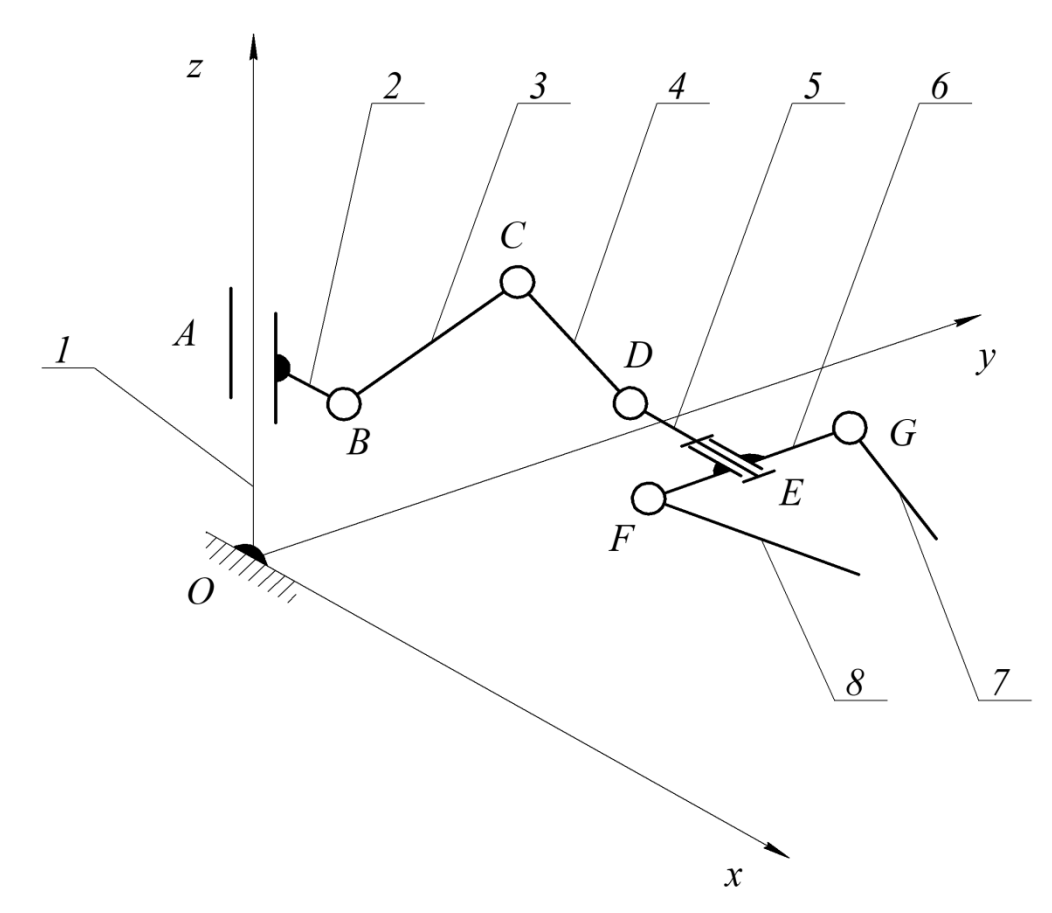

*1* – стойка (закрепленная направляющая), *2* – ползун, *3*, *4* и *5* – звенья робота, соединенные между собой шарнирами, *6* – основание захвата, *7*, *8* – губки захвата

Рисунок 10.1 – Кинематическая схема робота-манипулятора с захватом

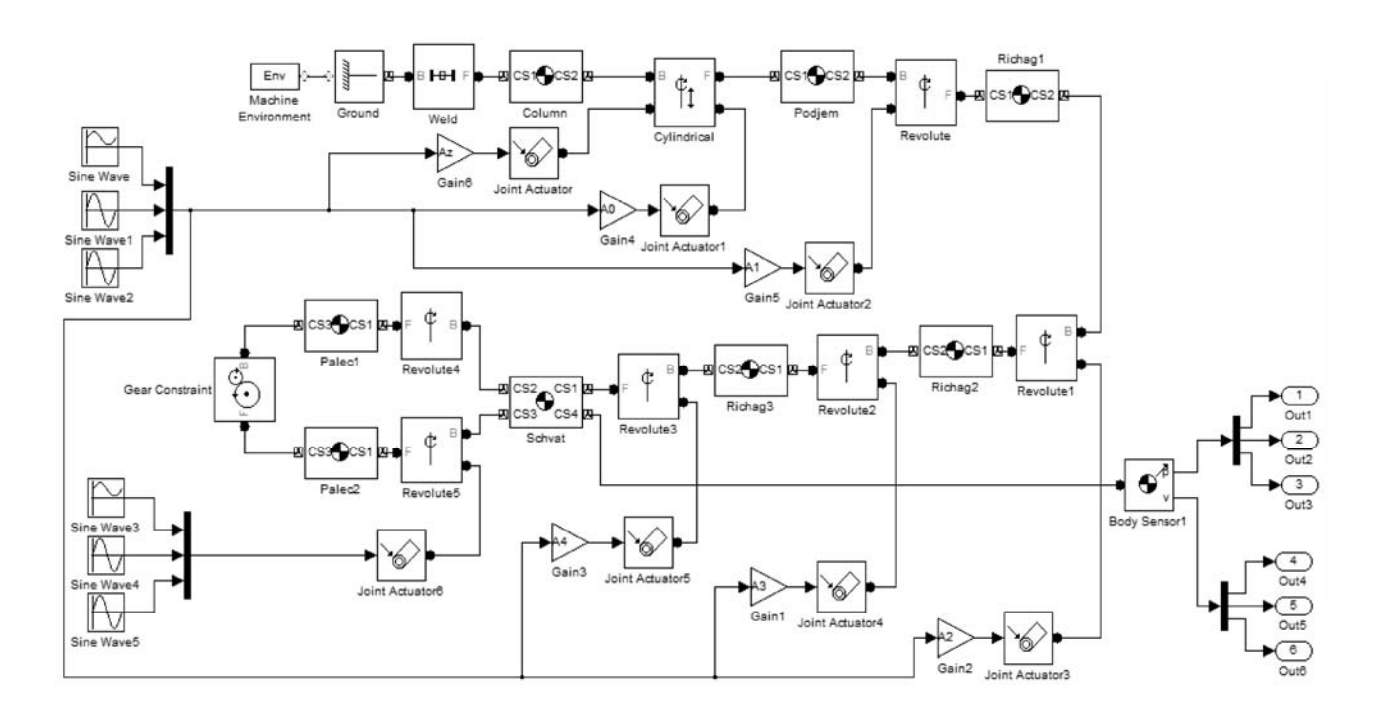

Рисунок 10.2 – Модель SimMechanics робота с захватом

40

| Наименование блока (блоков) | Назначение                                                                                                    |
|-----------------------------|----------------------------------------------------------------------------------------------------|
| Machine Environment, Ground | Задают гравитационные силы и стойку                                                                                               |
| Column, Podjem, Richagl-3   | Определяют геометрию звеньев робота                                                                                               |
| Weld                        | Задает неразъемное соединение направляющей со<br>стойкой                                                                          |
| Cylindrical                 | Соединение 4-го класса с поступательным и<br>вращательным движением                                                               |
| Revolute, Revolute 1,2      | Соединения 5-го класса, объединяющие звенья робота<br>между собой                                                                 |
| Schvat, Paled, 2            | Моделируют звенья захвата                                                                                                    |
| Revolute4,5                 | Соединяющие шарниры 5-го класса                                                                                                   |
| Gear Constraint             | Дополнительная передача между губками захвата                                                                                     |
| Revolute3                   | Шарнир, соединяющий захват с роботом                                                                                              |
| SinWave, SinWavel,2         | Синусоидальный закон движения, передаваемый на<br>двигатели Joint Actuator, Joint Actuator1-5 с разными<br>коэффициентами Gain1-6 |
| SinWave3-5                  | Синусоидальный закон движения, передаваемый на<br><b>TRUESTER Joint Actuator6</b>                                                 |

Таблица 10.2 – Назначение блоков модели SimMechanics робота с захватом

## Задание

Согласно заданию, выданному преподавателем:

- провести кинематический анализ предложенного механизма;
- построить механизм, используя блоки SimMechanics и Simulink;
- создать управляющий файл;

- подключить простейший двигатель к начальному звену или другому элементу по требованию преподавателя;

- исследовать движение механизма (подключить датчики, силы и др.), сделать вывод данных.

#### Контрольные вопросы

1 Формула для определения числа степеней свободы пространственного механизма.

2 Алгоритм моделирования механизма с использованием среды SimMechanics.

# **11 Практическая работа № 11. Моделирование гексапода с использованием среды SimMechanics**

# *Использование имитационного моделирования с 3D-моделью гексапода для настройки системы управления*

Для настройки системы управления гексаподом построена 3D-модель данного гексапода в программном комплексе Solidworks (рисунок 11.1). При этом использовались следующие допущения: сферические шарниры считались идеальными, зазоры в конструкции отсутствовали, упругость штанг не учитывалась. Для построения 3D-модели использовались следующие размеры гексапода: диаметр платформы – 400 мм; диаметр основания – 650 мм; длина штанг – 600 мм. Возможности данного программного комплекса позволяют импортировать с помощью SimMechanics CAD translator построенную 3D-модель гексапода в программу MATLAB.

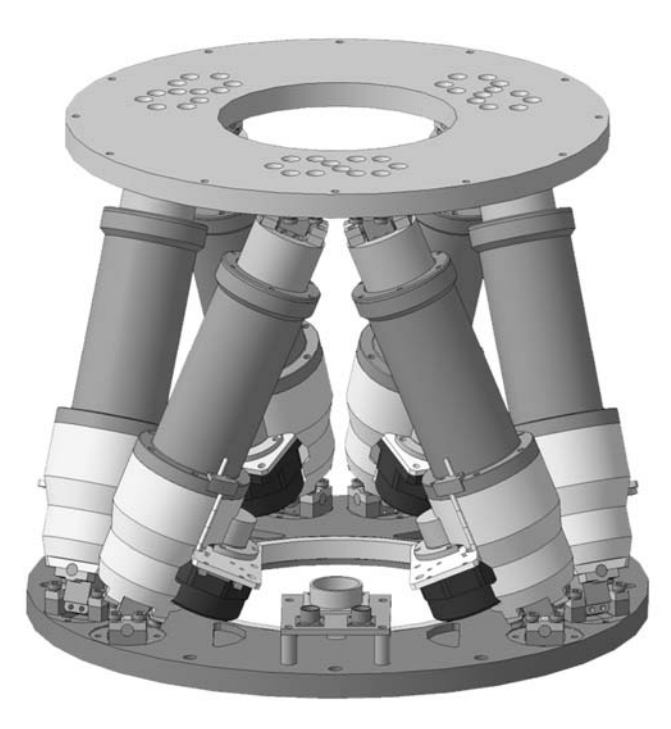

Рисунок 11.1 – 3D-модель гексапода в программном комплексе Solidworks

В свою очередь, в программе MATLAB выполнено математическое моделирование гексапода. Рассматриваемый робот-станок представлен на схеме (рисунок 11.2) в виде платформы *3,* с которой снимаются данные о положении (position) и скорости (velocity) изменения длин штанг.

В блоке *1* Leg Trajectory на вход подается задание, получаемое в виде координат и углов центра верхней платформы *x*0*, y*0*, z*0 *,*φ0 *,*ψ0*,*χ0*,* где *x*0, *y*0, *z*0 – поступательные перемещения вдоль осей *X*, *Y*, *Z*;  $\varphi_0$ ,  $\psi_0$ ,  $\chi_0$  – углы поворотов относительно этих осей.

В данном случае принимаем,  $\varphi_0 = 0^\circ$ ,  $\psi_0 = 0^\circ$ ,  $\gamma_0 = 0^\circ$ . Далее производится

пересчет задания, получаемого в виде координат и углов центра платформы в изменение длин штанг гексапода *l*1, *l*2, *l*3, *l*4, *l*5, *l*6. Схема процесса представлена на рисунке 11.3. При этом углы поворота платформы пересчитываются в перемещения с помощью формул Эйлера.

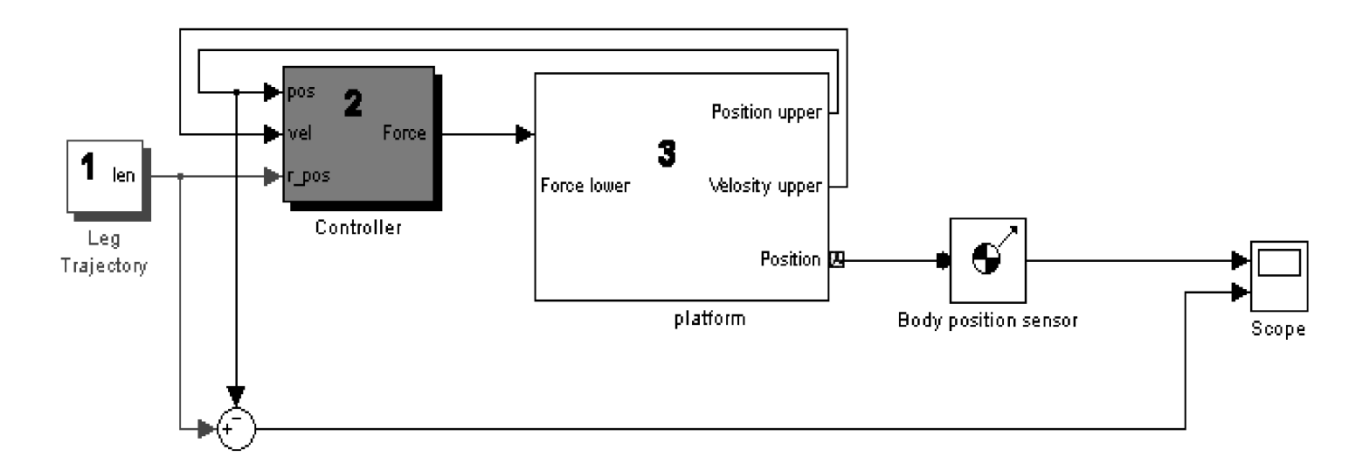

Рисунок 11.2 – Схема гексапода в среде MATLAB

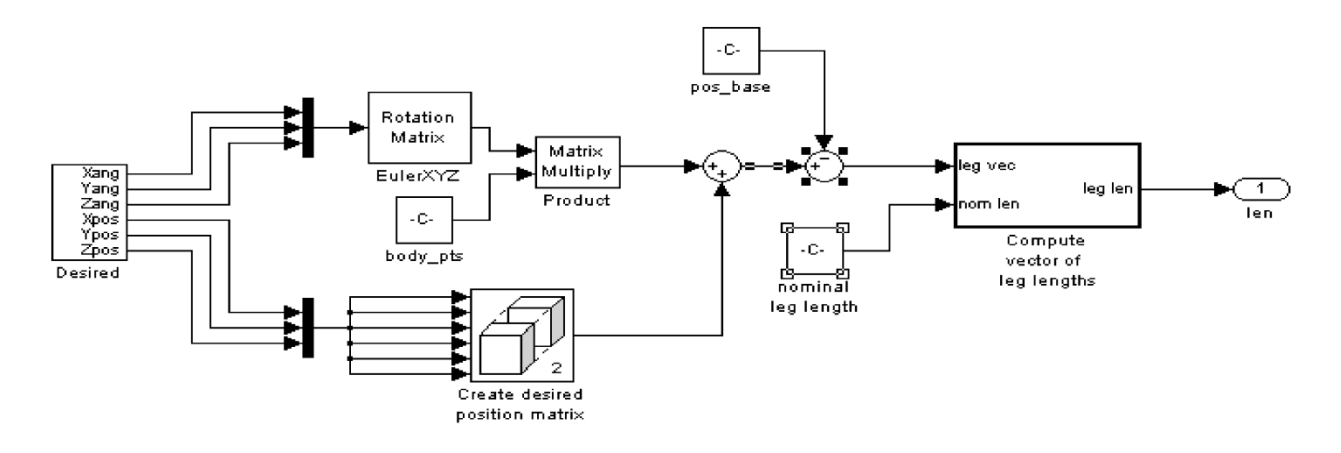

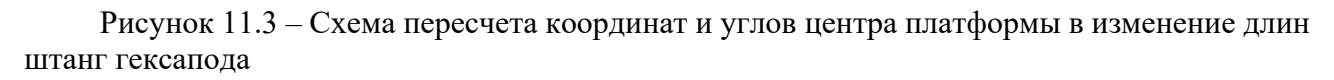

Полученные с помощью формул Эйлера перемещения затем складываются с матрицей перемещений, а полученные линейные перемещения центра масс платформы преобразуются в изменения длин штанг.

Длины штанг *l*1', *l*2, *l*3, *l*4, *l*5, *l*6 совместно с напряжениями подаются на двигатели, и на выходе получаем следующие измененные значения длин штанг:  $l_1$ ',  $l_2$ ',  $l_3$ ',  $l_4$ ',  $l_5$ ',  $l_6$ '. При моделировании полученное требуемое значение длины штанги сравнивается с текущим и подается на систему управления, вырабатывающую значение силы, подаваемой на приводы штанг.

Далее измененные значения длин штанг *l*1', *l*2', *l*3', *l*4', *l*5', *l*6' пересчитываются в значения координат и углов центра платформы  $x_0$ ',  $y_0$ ',  $z_0$ ',  $\varphi_0$ ',  $\psi_0$ ',  $\chi_0$ '.

#### **Задание**

Согласно заданию, выданному преподавателем:

– импортировать 3D-модель гексапода с помощью SimMechanics CAD translator в программу MATLAB;

– составить схему гексапода, схему пересчета координат и схему преобразования линейных перемещений в изменения длин штанг;

– составить алгоритм расчета ошибок позиционирования платформы гексапода и произвести настройку системы управления.

#### *Контрольные вопросы*

1 С помощью какого приложения можно импортировать 3D-модель гексапода в MATLAB?

2 Какие основные блоки присутствуют в схеме гексапода в среде MATLAB?

3 Каким методом пересчитываются углы поворота платформы в перемещения штанг?

# **Список литературы**

1 **Чикуров, Н. Г.** Моделирование систем и процессов : учебное пособие / Н. Г. Чикуров. – Москва : РИОР ; ИНФРА-М, 2019. – 398 с.

2 **Тимохин, А. Н.** Моделирование систем управления с применением Matlab : учебное пособие / А. Н. Тимохин, Ю. Д. Румянцев ; под ред. А. Н. Тимохин. – Москва : ИНФРА-М, 2017. – 256 с.

3 **Воронин, А. В.** Моделирование мехатронных систем : учебное пособие / А. В. Воронин. – Томск : Томский политехн. ун-т, 2008. – 125 с. : ил.

4 Моделирование мехатронных систем в среде MATLAB (Simulink / SimMechanics) : учебное пособие / В. М. Мусалимов [и др.]. – Санкт-Петербург : ИТМО, 2013. – 114 с.

5 **Тарасик, В. П.** Математическое моделирование технических систем : учебник / В. П. Тарасик. – Минск : Новое знание ; Москва : ИНФРА-М,  $2020 - 592$  c.

6 **Безруков, А. И.** Математическое и имитационное моделирование : учебное пособие / А. И. Безруков, О. Н. Алексенцева. – Москва : ИНФРА-М,  $2019. - 227$  c.

7 Компьютерное моделирование : учебник / В. М. Градов [и др.] – Москва : ИНФРА-М, 2020. – 264 с.

8 **Земляков, В. В.** Моделирование измерительных задач в среде MATLAB + Simulink : учебное пособие / В. В. Земляков, В. Л. Земляков, С. А. Толмачев. – Ростов-на-Дону ; Таганрог : Юж. федер. ун-т, 2020. – 144 с.